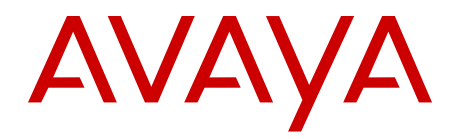

# **Release Notes — Software Release 7.1.3 Avaya Ethernet Routing Switch 8800/8600**

7.1.3 NN46205-402, 08.04 July 2012

All Rights Reserved.

#### **Notice**

While reasonable efforts have been made to ensure that the information in this document is complete and accurate at the time of printing, Avaya assumes no liability for any errors. Avaya reserves the right to make changes and corrections to the information in this document without the obligation to notify any person or organization of such changes.

#### **Documentation disclaimer**

"Documentation" means information published by Avaya in varying mediums which may include product information, operating instructions and performance specifications that Avaya generally makes available to users of its products. Documentation does not include marketing materials. Avaya shall not be responsible for any modifications, additions, or deletions to the original published version of documentation unless such modifications, additions, or deletions were performed by Avaya. End User agrees to indemnify and hold harmless Avaya, Avaya's agents, servants and employees against all claims, lawsuits, demands and judgments arising out of, or in connection with, subsequent modifications, additions or deletions to this documentation, to the extent made by End User.

#### **Link disclaimer**

Avaya is not responsible for the contents or reliability of any linked Web sites referenced within this site or documentation provided by Avaya. Avaya is not responsible for the accuracy of any information, statement or content provided on these sites and does not necessarily endorse the products, services, or information described or offered within them. Avaya does not guarantee that these links will work all the time and has no control over the availability of the linked pages.

#### **Warranty**

Avaya provides a limited warranty on its Hardware and Software ("Product(s)"). Refer to your sales agreement to establish the terms of the limited warranty. In addition, Avaya's standard warranty language, as well as information regarding support for this Product while under warranty is available to Avaya customers and other parties through the Avaya Support Web site: [http://support.avaya.com.](http://support.avaya.com) Please note that if you acquired the Product(s) from an authorized Avaya reseller outside of the United States and Canada, the warranty is provided to you by said Avaya reseller and not by Avaya.

#### **Licenses**

THE SOFTWARE LICENSE TERMS AVAILABLE ON THE AVAYA WEBSITE, [HTTP://SUPPORT.AVAYA.COM/LICENSEINFO/](http://www.avaya.com/support/LicenseInfo) ARE APPLICABLE TO ANYONE WHO DOWNLOADS, USES AND/OR INSTALLS AVAYA SOFTWARE, PURCHASED FROM AVAYA INC., ANY AVAYA AFFILIATE, OR AN AUTHORIZED AVAYA RESELLER (AS APPLICABLE) UNDER A COMMERCIAL AGREEMENT WITH AVAYA OR AN AUTHORIZED AVAYA RESELLER. UNLESS OTHERWISE AGREED TO BY AVAYA IN WRITING, AVAYA DOES NOT EXTEND THIS LICENSE IF THE SOFTWARE WAS OBTAINED FROM ANYONE OTHER THAN AVAYA, AN AVAYA AFFILIATE OR AN AVAYA AUTHORIZED RESELLER; AVAYA RESERVES THE RIGHT TO TAKE LEGAL ACTION AGAINST YOU AND ANYONE ELSE USING OR SELLING THE SOFTWARE WITHOUT A LICENSE. BY INSTALLING, DOWNLOADING OR USING THE SOFTWARE, OR AUTHORIZING OTHERS TO DO SO, YOU, ON BEHALF OF YOURSELF AND THE ENTITY FOR WHOM YOU ARE INSTALLING, DOWNLOADING OR USING THE SOFTWARE (HEREINAFTER REFERRED TO INTERCHANGEABLY AS "YOU" AND "END USER"), AGREE TO THESE TERMS AND CONDITIONS AND CREATE A BINDING CONTRACT BETWEEN YOU AND AVAYA INC. OR THE APPLICABLE AVAYA AFFILIATE ( "AVAYA").

#### **Copyright**

Except where expressly stated otherwise, no use should be made of materials on this site, the Documentation, Software, or Hardware provided by Avaya. All content on this site, the documentation and the Product provided by Avaya including the selection, arrangement and design of the content is owned either by Avaya or its licensors and is protected by copyright and other intellectual property laws including the sui generis rights relating to the protection of databases. You may not modify, copy, reproduce, republish, upload, post, transmit or distribute in any way any content, in whole or in part, including any code and software unless expressly authorized by Avaya. Unauthorized reproduction, transmission, dissemination, storage, and or use without the express written consent of Avaya can be a criminal, as well as a civil offense under the applicable law.

#### **Third-party components**

Certain software programs or portions thereof included in the Product may contain software distributed under third party agreements ("Third Party Components"), which may contain terms that expand or limit rights to use certain portions of the Product ("Third Party Terms"). Information regarding distributed Linux OS source code (for those Products that have distributed the Linux OS source code), and identifying the copyright holders of the Third Party Components and the Third Party Terms that apply to them is available on the Avaya Support Web site:<http://support.avaya.com/Copyright>.

#### **Trademarks**

The trademarks, logos and service marks ("Marks") displayed in this site, the Documentation and Product(s) provided by Avaya are the registered or unregistered Marks of Avaya, its affiliates, or other third parties. Users are not permitted to use such Marks without prior written consent from Avaya or such third party which may own the Mark. Nothing contained in this site, the Documentation and Product(s) should be construed as granting, by implication, estoppel, or otherwise, any license or right in and to the Marks without the express written permission of Avaya or the applicable third party.

Avaya is a registered trademark of Avaya Inc.

All non-Avaya trademarks are the property of their respective owners, and "Linux" is a registered trademark of Linus Torvalds.

#### **Downloading Documentation**

For the most current versions of Documentation, see the Avaya Support Web site: <http://support.avaya.com>.

#### **Contact Avaya Support**

Avaya provides a telephone number for you to use to report problems or to ask questions about your Product. The support telephone number is 1-800-242-2121 in the United States. For additional support telephone numbers, see the Avaya Web site: [http://support.avaya.com.](http://support.avaya.com)

### **Contents**

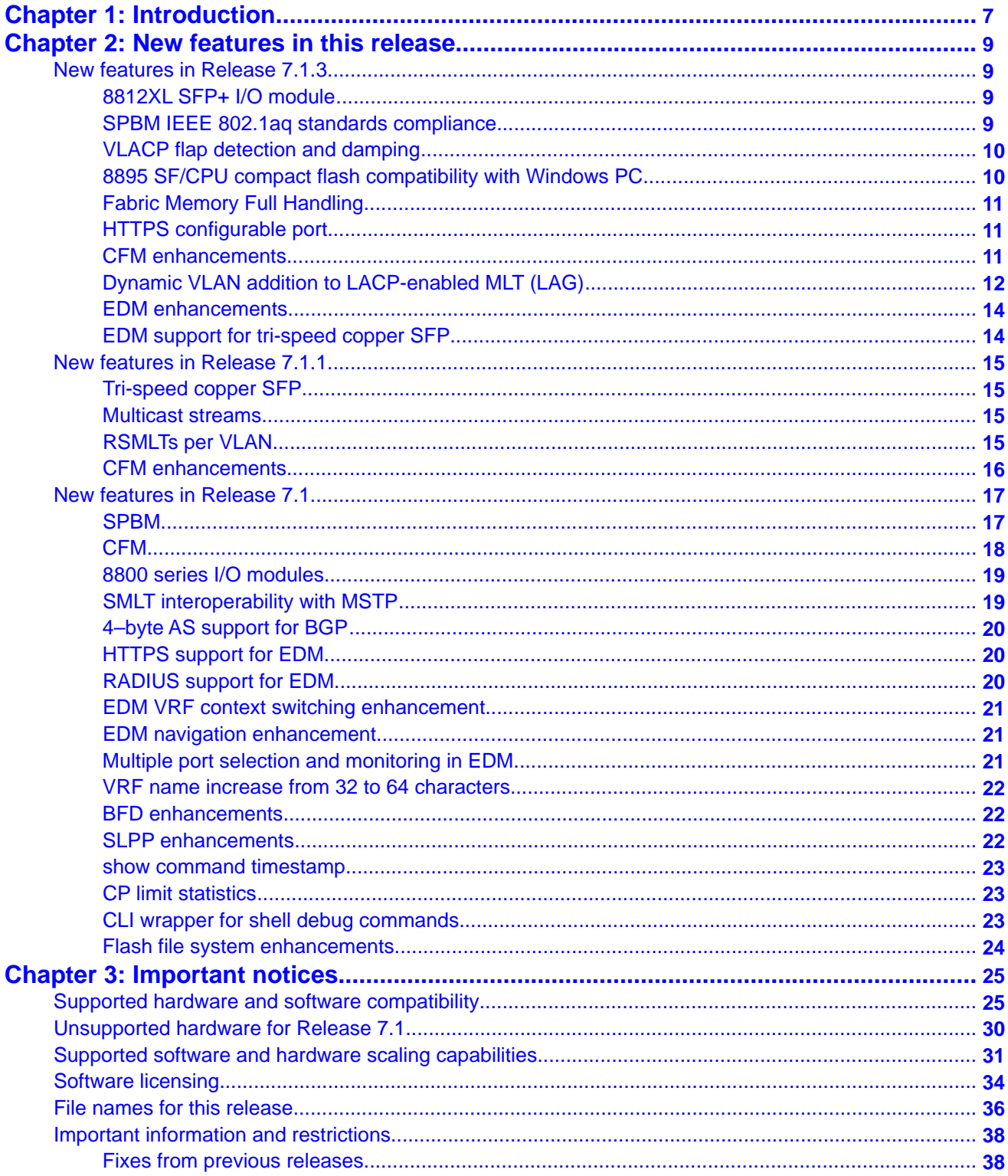

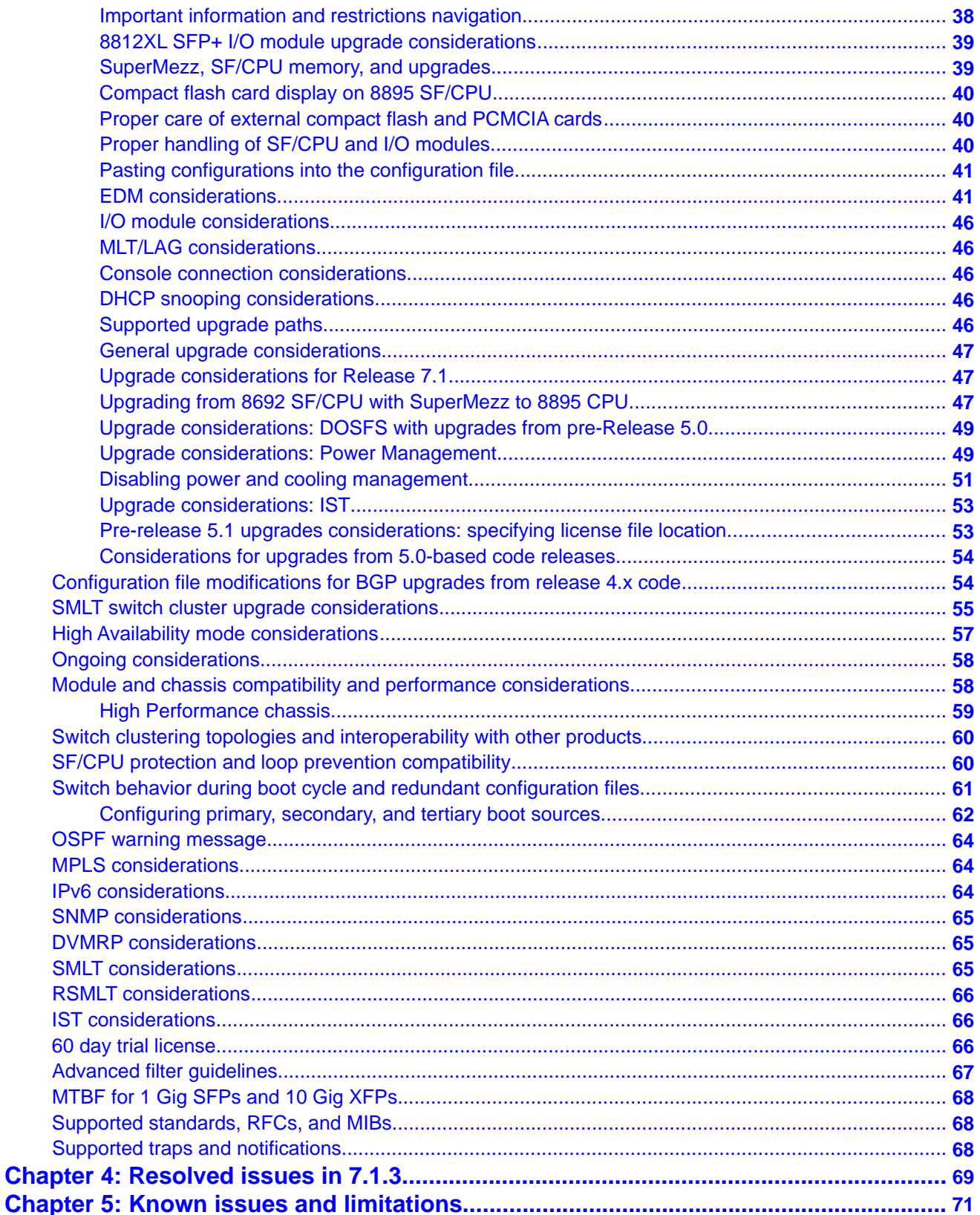

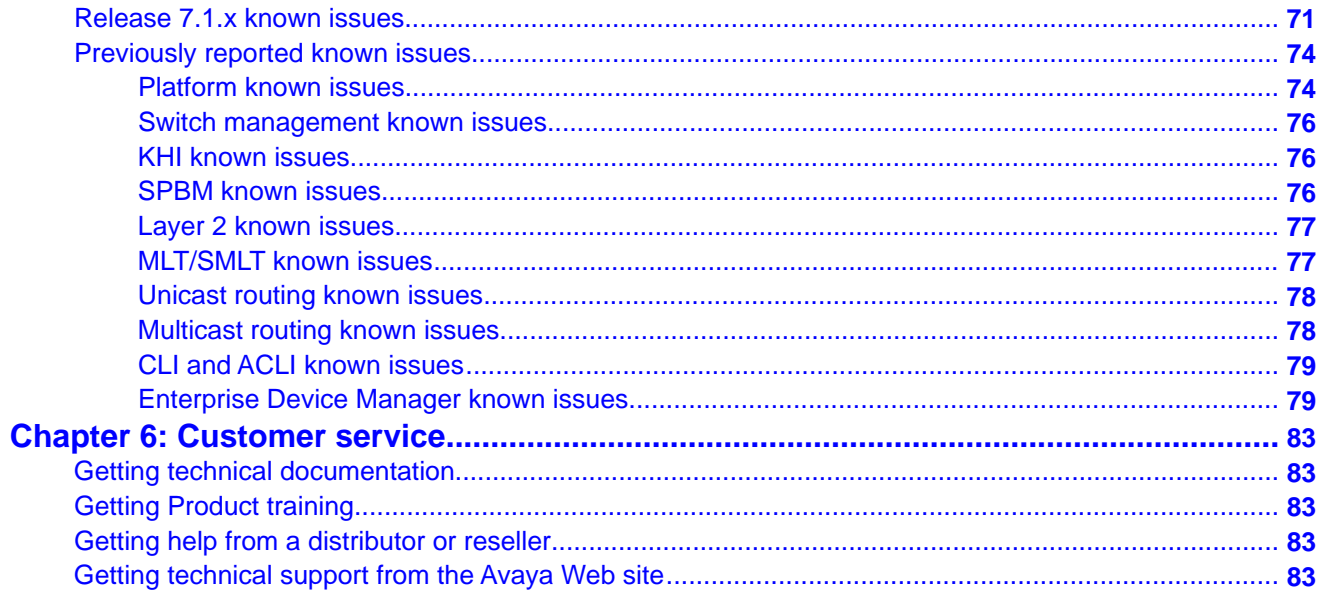

# <span id="page-6-0"></span>**Chapter 1: Introduction**

This document describes important notices and fixed and known issues for Avaya Ethernet Routing Switch 8800/8600 Release 7.1 software. In this context, Release 7.1 includes all patch releases and this 7.1.3 release.

Ethernet Routing Switch 8800/8600 Release 7.1 supports the 8895 Switch Fabric/CPU Module. When an 8000 Series Chassis is equipped with the 8895 SF/CPU, this system is known as an Ethernet Routing Switch 8800; conversely, when equipped with an 8692 SF/CPU module (with SuperMezz), the system is known as an Ethernet Routing Switch 8600. Ethernet Routing Switch 8800/8600 Release 7.1 software can only operate on an Ethernet Routing Switch 8800/8600 system with appropriate hardware configurations.

Refer to the following sections of the Release Notes for additional detailed information regarding the supported ([Supported hardware and software compatibility](#page-24-0) on page 25) and unsupported [\(Unsupported](#page-29-0) [hardware for Release 7.1](#page-29-0) on page 30) combinations of hardware and software, as well as new feature descriptions.

Introduction

# <span id="page-8-0"></span>**Chapter 2: New features in this release**

This chapter describe the new features for the Avaya Ethernet Routing Switch 8800/8600 Release 7.1. There are three sections in this chapter:

- New features in Release 7.1.3 on page 9 lists the new features in this minor new product introduction (NPI) release.
- [New features in Release 7.1.1](#page-14-0) on page 15 lists the new features in the 7.1.1 maintenance release.
- [New features in Release 7.1](#page-16-0) on page 17 lists the new features in the 7.1 major release.

## **New features in Release 7.1.3**

This section lists the new features that were introduced in the 7.1.3 minor NPI.release.

### **8812XL SFP+ I/O module**

Release 7.1.3 introduces a new Ethernet Routing Switch 8800 interface module — the 8812XL SFP+ I/O module. This module supports 12 SFP+ ports at 10Gbps and provides the same functionality as its RS module equivalent, the 8612XLRS.

The 8812XL SFP+ I/O module, like all 8800 modules, uses the new enhanced network processor-the RSP 2.7.

#### *<u>O* Important:</u>

Support for 8800 series I/O modules starts with release 7.1. However, the 8812XL SFP+ I/ O module is new and requires software release 7.1.3 to operate properly.

### **SPBM IEEE 802.1aq standards compliance**

Release 7.1 introduced a pre-standard implementation of the IEEE 802.1aq standard for Shortest Path Bridging MAC (SPBM) because the standard was not yet ratified. The standard is now ratified and Release 7.1.3 supports it.

Avaya continues to support the pre-standard (or draft) SPBM for previous releases, but all future releases will support standard SPBM only. Release 7.1.3 is a bridge release that

<span id="page-9-0"></span>supports both draft and standard SPBM. For migration purposes, it is very important to understand the following upgrade considerations:

- Releases prior to 7.1.3 support draft SPBM only.
- Release 7.1.3 supports both draft and standard SPBM.
- Future releases (after 7.1.3) will support standard SPBM only.

### **Important:**

To upgrade to standard SPBM and to use future releases, you must first upgrade to 7.1.3. as an intermediate upgrade step. You can use the CLI or the ACLI to migrate to standard SPBM, but EDM does not support this feature. For more information on migrating and configuring this feature, see *Configuration — Shortest Path Bridging MAC (SPBM)* (NN46205–525). For SPBM deployments, future ERS 8800/8600 releases cannot interoperate with releases prior to 7.1.3.

### **Note:**

Ethernet Routing Switch 8800/8600 does not support NLB-multicast and NLB-multicast with IGMP for SPBM.

### **VLACP flap detection and damping**

The VLACP flap detection and damping feature automatically shuts down selected VLACP links that are flapping due to link instability. For more information about this feature and how to configure it, see *Configuration — Link Aggregation, MLT, and SMLT* (NN46205–518).

## **8895 SF/CPU compact flash compatibility with Windows PC**

The 8895 SF/CPU had a limitation where it did not support a compact flash interface in a Windows PC compatible format. Release 7.1.3 introduces a new boot configuration flag, which you can use to format the compact flash interface in either the Windows PC compatible format or its original backwards compatible format. This enables you, for example, to read/write/format compact flash storage devices on the 8895 SF/CPU, which can have read/write access on a Windows PC. Only the provided compact flash from Avaya is supported for use in the 8895 SF/CPU.

The compact flash interface is formatted using the  $cf$ -pc-compat boot configuration flag in the boot configuration  $boot.cfq$  file. You can set/display this flag using the boot monitor CLI/ ACLI.

### **Note:**

You must enable the **cf-pc-compat** boot flag to format the compact flash for MS-DOS format. This is a required step if you wish to use the compact flash on a Windows-based PC.

<span id="page-10-0"></span>For information on boot configuration flags and configuring the  $cf$ -pc-compat flag, see *Administration* (NN46205–605).

### **Fabric Memory Full Handling**

Release 7.1.3 introduces Fabric Memory Full Handling as a way to resolve the Fab Memory Full error. This error message displays when repeated memory refresh events occur on a module.

For more information on Fabric Memory Full Handling, see *Administration* (NN46205–605).

### **HTTPS configurable port**

In previous releases, the HTTPS port assignment was fixed at 443. Beginning with Release 7.1.3, you can change that default port assignment to a port within the range of 1024-49151. For more information, see *User Interface Fundamentals* (NN46205–308).

#### *<u>O* Important:</u>

Avaya strongly recommends that you discover the ports that UDP and TCP are already using before you select a port for HTTPS. Use the following commands to list the ports already in use and then select a port that is not in the resulting list.

For the CLI, use: **show ip tcp info-connections** and **show ip udp endpoints.**

For the ACLI, use: **show ip tcp connections.**

As a general recommendation, you should avoid using the ports between 1024-1100. Use ports 1100 and above.

### **CFM enhancements**

Release 7.1.3 provides EDM support for the CFM enhancements (described below) that were introduced in Release 7.1.1.

These CFM enhancements make it easier to configure CFM. Instead of having to configure *explicit* MEPs and MIPs and associate multiple VLANs with MEPs and MIPs, now you can use *auto-generated* CFM commands that create a MEP and a MIP at a specified level for every SPBM B-VLAN on the chassis. The internally created MEPs and MIPs respond to l2ping, l2traceroute, and l2tracetree in the same manner as the MEPs and MIPs supported in 7.1.

- For SPBM B-VLANs, you can use either auto-generated or explicitly configured CFM MEPs.
- For CMAC C-VLANs, you can only use auto-generated CFM MEPs.

<span id="page-11-0"></span>The CFM show commands that display MD, MA, and MEP information work for both autogenerated and explicitly configured CFM MEPs.

Another major enhancement is that CFM extends the debugging of layer 2 networks. In Release 7.1, you could debug the SPBM VLANs *only*. Now you can debug CMAC VLANs as well. This enables you to isolate a connectivity fault in either the SPBM cloud or in a customer domain. CFM breaks the network into sections, called MEPs, so you can determine exactly where the problem is.

SPBM VLANs and CMAC VLANs use different VLANs and encapsulation methods. Therefore, they do not respond to each others CFM messages (**l2ping** and **l2traceroute**). You debug the two areas separately: SPBM cloud and customer domain.

### *U* Important:

To trace a route to a MAC address, the MAC address must be in the VLAN FDB table.

- For C-VLANs, you have to trigger an l2ping to learn the C-VLAN MAC address.
- For B-VLANs, this is not necessary because IS-IS populates the MAC addresses in the FDB table.

In both cases, **linktrace** traces the path up to the closest device to that MAC address that supports CFM.

The auto-generated C-VLAN command (**config cfm cmac**) provides equivalent functionality on C-VLANs as the global SPBM B-VLAN global command (**config cfm spbm**) does on the SPBM VLANs. This means that the auto-generated CFM commands create a MEP and a MIP at a specified level for every C-VLAN on the chassis. The internally created MEPs and MIPs respond to **l2ping** and **l2traceroute** in the same manner as the MEPs and MIPs supported in 7.1. It is not necessary to support l2tracetree because there are no multicast trees on C-VLANs.

### *<u>O* Important:</u>

You can continue to use your existing CFM configuration on SPBM B-VLANs. However, if you want to use the new CFM commands, you must first remove the existing MEP or MIP on the SPBM B-VLAN. The new CFM commands require and support only one MEP or MIP per SPBM B-VLAN.

For more information about the CFM enhancements, see *Configuration — Shortest Path Bridging Mac (SPBM)* (NN46205–525).

## **Dynamic VLAN addition to LACP-enabled MLT (LAG)**

Prior to Release 7.1.3, you could not add or remove a VLAN from an active LACP-enabled MLT without first disabling LACP on the MLT. Starting with Release 7.1.3, this restriction is removed, namely a VLAN can be added (adding all port members) to or removed (removing all port members) from an LACP-enabled MLT. The CLI, ACLI, and EDM commands to configure this feature are shown below.

In the CLI, use either of the following commands to add a VLAN to an active LACP-enabled MLT:

```
• config mlt <mlt-id> add vlan <vid>
```

```
• config vlan <vid> add-mlt <mlt-id>
```
In the CLI, use the following command to remove a VLAN from an active LACP-enabled MLT:

```
• config mlt <mlt-id> remove vlan <vid>
```
In the ACLI Global Configuration Mode, use either of the following commands to add a VLAN to an active LACP-enabled MLT:

• **mlt <mlt-id> vlan <vid>**

• **vlan mlt <vid> <mlt-id>**

In the ACLI Global Configuration Mode, use the following command to remove a VLAN from an active LACP-enabled MLT:

```
• no mlt <mlt-id> vlan <vid>
```
In EDM, navigate to the following tab to dynamically add or remove VLANs from an active LACP-enabled MLT:

#### • **VLAN** > **MLT/LACP** > **Multilink/LACP Trunks**

#### **Note:**

It is not allowed to add or remove individual ports from a VLAN when these ports are members of an active LACP-enabled MLT unless LACP is disabled first. After disabling LACP, you can use the following commands to add or remove individual ports on the MLT.

In the CLI<sup>.</sup>

- **config vlan <vid> ports add <ports in LACP-enabled MLT>**
- **config vlan <vid> ports remove <ports in LACP-enabled MLT>**

In the ACLI Global Configuration Mode:

• **vlan members <vid> <slot/ports in LACP-enabled MLT>**

• **no vlan members <vid> <slot/ports in LACP-enabled MLT>**

In EDM:

#### • **VLAN** > **Basic**

For more information about MLTs and LACP, see *Avaya Ethernet Routing Switch 8800/8600 Configuration — Link Aggregation, MLT, and SMLT* (NN46205–518).

### <span id="page-13-0"></span>**EDM enhancements**

Release 7.1.3 includes the following Enterprise Device Manager (EDM) enhancements:

- Toolbar The navigation area on the left side of the main EDM screen now has a new toolbar. This toolbar has a row of buttons that provide quick access to commonly used commands:.Save Config, Refresh Status, Edit, Graph, and Help.
- Copy/Paste/Undo/Print These functions are now available on all table screens so that you can easily manage cell data.
- Preference Settings for Status Polling and Hot Swap Detection Under **Configuration** > **Device** > **Preference Setting** you can specify the polling interval for when the switch updates the LED and Port status. You can also set a preference to check for hot swaps and for how often you want to get updated information in the Physical View. Hot Swap Detection is when the switch detects that a module was physically removed.
- Idle Timeout Instead of just timing out after 15 minutes, EDM now offers a warning and a chance to extend the session. After 10 minutes of idle time, EDM displays a message indicating that the session will expire in 5 minutes unless the user extends the session for another 15 minutes.
- Column Sorting EDM now sorts on all the records in the table, not just what is displayed in the current page.

For more information on how to use EDM and these enhancements, see *User Interface Fundamentals* (NN46205–308).

### **EDM support for tri-speed copper SFP**

In Release 7.1.3, EDM provides support for the tri-speed copper SFP that was introduced in Release 7.1.1. This SFP enables triple speed capability for the 1000Base-T SFP on RS and 8800 Gigabit Ethernet SFP I/O modules. The following speeds and duplex modes are supported:

- 1 Gigabit per second (Gbps) full duplex
- 100 Megabits per second (Mbps) half or full duplex
- 10 Megabits per second (Mbps) half or full duplex

The SFP can operate in either auto-negotiate or fixed mode. In fixed configuration mode, you can set the speed at 10 or 100 Mbps and duplex mode to half or full.

These modes of operation are supported on the following I/O modules: 8648GBRS, 8634XGRS, 8848GB, and 8834XG.

The 1000Base-T SFP part number is AA1419043-E6.

# <span id="page-14-0"></span>**New features in Release 7.1.1**

This section lists the new features that were introduced in the 7.1.1 maintenance release.

### **Tri-speed copper SFP**

Release 7.1.1 enables triple speed capability for the 1000Base-T SFP on RS and 8800 Gigabit Ethernet SFP I/O modules. The following speeds and duplex modes are supported:

- 1 Gigabit per second (Gbps) full duplex
- 100 Megabits per second (Mbps) half or full duplex
- 10 Megabits per second (Mbps) half or full duplex

The SFP can operate in either auto-negotiate or fixed mode. In fixed configuration mode, you can set the speed at 10 or 100 Mbps and duplex mode to half or full.

These modes of operation are supported on the following I/O modules: 8648GBRS, 8634XGRS, 8848GB, and 8834XG.

The 1000Base-T SFP part number is AA1419043-E6.

### **Note:**

EDM support for the tri-speed copper SFP is available starting with Release 7.1.3.

### **Multicast streams**

In Release 7.1.1, the number of supported multicast streams per switch with SMLT increases to 3000.

### **RSMLTs per VLAN**

In Release 7.1.1, the limit of RSMLT links that a VLAN can extend over increases from 32 to 64.

### <span id="page-15-0"></span>**CFM enhancements**

Release 7.1.3 provides EDM support for the CFM enhancements (described below) that were introduced in Release 7.1.1.

These CFM enhancements make it easier to configure CFM. Instead of having to configure *explicit* MEPs and MIPs and associate multiple VLANs with MEPs and MIPs, now you can use *auto-generated* CFM commands that create a MEP and a MIP at a specified level for every SPBM B-VLAN on the chassis. The internally created MEPs and MIPs respond to l2ping, l2traceroute, and l2tracetree in the same manner as the MEPs and MIPs supported in 7.1.

- For SPBM B-VLANs, you can use either auto-generated or explicitly configured CFM MEPs.
- For CMAC C-VLANs, you can only use auto-generated CFM MEPs.

The CFM show commands that display MD, MA, and MEP information work for both autogenerated and explicitly configured CFM MEPs.

Another major enhancement is that CFM extends the debugging of layer 2 networks. In Release 7.1, you could debug the SPBM VLANs *only*. Now you can debug CMAC VLANs as well. This enables you to isolate a connectivity fault in either the SPBM cloud or in a customer domain. CFM breaks the network into sections, called MEPs, so you can determine exactly where the problem is.

SPBM VLANs and CMAC VLANs use different VLANs and encapsulation methods. Therefore, they do not respond to each others CFM messages (**l2ping** and **l2traceroute**). You debug the two areas separately: SPBM cloud and customer domain.

#### *<u>O* Important:</u>

To trace a route to a MAC address, the MAC address must be in the VLAN FDB table.

- For C-VLANs, you have to trigger an l2ping to learn the C-VLAN MAC address.
- For B-VLANs, this is not necessary because IS-IS populates the MAC addresses in the FDB table.

In both cases, **linktrace** traces the path up to the closest device to that MAC address that supports CFM.

The auto-generated C-VLAN command (**config cfm cmac**) provides equivalent functionality on C-VLANs as the global SPBM B-VLAN global command (**config cfm spbm**) does on the SPBM VLANs. This means that the auto-generated CFM commands create a MEP and a MIP at a specified level for every C-VLAN on the chassis. The internally created MEPs and MIPs respond to **l2ping** and **l2traceroute** in the same manner as the MEPs and MIPs supported in 7.1. It is not necessary to support l2tracetree because there are no multicast trees on C-VLANs.

### <span id="page-16-0"></span> **Important:**

You can continue to use your existing CFM configuration on SPBM B-VLANs. However, if you want to use the new CFM commands, you must first remove the existing MEP or MIP on the SPBM B-VLAN. The new CFM commands require and support only one MEP or MIP per SPBM B-VLAN.

For more information about the CFM enhancements, see *Configuration — Shortest Path Bridging Mac (SPBM)* (NN46205–525).

## **New features in Release 7.1**

This section lists the new features that were introduced in the 7.1 major release.

### **SPBM**

Release 7.1 of the Ethernet Routing Switch 8800/8600 supports the IEEE 802.1aq standard of Shortest Path Bridging MACinMAC (SPBM). SPBM makes network virtualization much easier to deploy within the Enterprise environment, reducing the complexity of the network while at the same time providing greater scalability.

SPBM eliminates the need for multiple overlay protocols in the core of the network by reducing the core control plane to a single protocol which can provide virtualization services for both layer 2 and layer 3, on a common Ethernet infrastructure using a pure Ethernet technology base. SPBM allows for layering the Ethernet network into edge and core domains with complete isolation between their MAC addresses. This technology provides all the features and benefits required by Carrier-grade deployments to the Enterprise market without the complexity of alternative technologies traditionally used in Carrier deployments (typically MPLS). SPBM integrates into a single control plane all the functions that MPLS requires multiple layers and protocols to support.

SPBM provides any-to-any connectivity in a network in an optimized, loop-free manner. It employs shortest-path trees to each destination, without the long convergence delays experienced with Spanning Tree Protocol. To do that, SPBM uses Intermediate System to Intermediate System (IS-IS) link state routing protocol to learn and distribute network information. IS-IS dynamically learns the topology of a network and uses its inherent knowledge to construct shortest path unicast and multicast trees from every node to every other node in the network. Also, unlike Spanning Tree Protocol, IS-IS does not block ports to provide a loop free topology, so bandwidth is not wasted.

The SPBM components introduced in this release are:

- <span id="page-17-0"></span>1. Shortest Path Bridging (IEEE 802.1aq) for simple and safe **VLAN extensions** across a network. SPBM does not use spanning tree, and all its links are active.
- 2. SMLT for dual-homing of non-SPBM switches to a pair of SPB/IST switches.
- 3. SPBM/IP for simple and safe **VRF extensions** across a network infrastructure without OSPF or BGP.
- 4. InterISID routing for routing of L2 VPNs in the SPB domain

For more information about SPBM, see *Avaya Ethernet Routing Switch 8800/8600 Configuration — Shortest Path Bridging MAC (SPBM)* (NN46205–525).

### **SPBM MGID usage**

The multicast group ID (MGID) is a hardware mechanism the switch uses to send data to several ports simultaneously. Instead of sending the data to a specific port number, the data is directed to an MGID. The switch maintains a table that maps MGIDs to their member ports. Both virtual LAN (VLAN) and IP multicast (IPMC) use MGIDs. The system also reserves a small number of MGIDs.

SPBM also requires MGIDs for proper operation. When SPBM is enabled on the switch, the system reserves 519 MGIDs for SPBM operation. Therefore, the number of MGIDs on the system available for VLANs and IP multicast traffic is reduced by 519. To determine how many MGIDs are available, enter **show sys mgid-usage**.

```
ERS-8606:5# show sys mgid-usage 
******************************************************************************* 
Command Execution Time: WED FEB 02 19:42:27 2011 UTC 
******************************************************************************* 
Number of MGIDs used for VLANs : (3) 
Number of MGIDs used for SPBM : (519) 
Number of MGIDs used for multicast : (0) 
Number of MGIDs remaining for VLANs : (1514) 
Number of MGIDs remaining for multicast : (2048)
```
Before you enable SPBM on the switch, be sure that your network will not be adversely affected by this reduction in available MGIDs.

The Ethernet Routing Switch 8800/8600 supports a total of 4096 MGIDs, split between the system, VLAN, IPMC, and now SPBM. You can reserve MGIDs for IP Multicast (IPMC) traffic. You can reserve between 64 and 4084 MGIDs for IPMC. The default for IPMC is 2048. It is the responsibility of the network administrator to fully understand the network deployment strategy. Please ensure that MGIDs are planned appropriately. If assistance is required, please contact your Avaya technical representative.

For information about reserving MGIDs for IPMC, see *Avaya Ethernet Routing Switch 8800/8600 Administration* (NN46205–605).

### **CFM**

CFM provides a mechanism to debug connectivity issues and isolate faults. This is performed at Layer 2, not Layer 3. Connectivity Fault Management (CFM) operates at Layer 2 and

<span id="page-18-0"></span>provides an equivalent of ping and traceroute. To support troubleshooting of the SPBM cloud, the Ethernet Routing Switch 8800/8600 supports a subset of CFM functionality. CFM is based on the IEEE 802.1ag standard.

For more information about CFM, see *Avaya Ethernet Routing Switch 8800/8600 Configuration — Shortest Path Bridging MAC (SPBM)* (NN46205–525).

### **8800 series I/O modules**

Release 7.1 introduces three new Ethernet Routing Switch 8800 interface modules. The 8800 series modules use a new enhanced network processor, the RSP 2.7.

#### **Important:**

Support for 8800 series I/O modules started with Release 7.1. They are not backwards compatible with older Ethernet Routing Switch 8800/8600 releases.

The 8800 series modules provide the same functionality as their RS module equivalents in accordance with the following table.

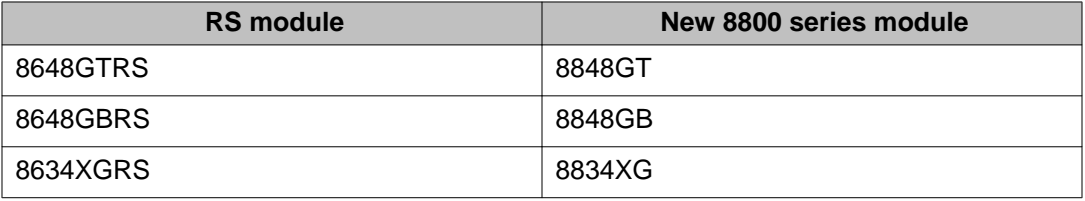

For more information about 8800 series I/O modules, see *Avaya Ethernet Routing Switch 8800/8600 Configuration — Ethernet Modules* (NN46205–503).

#### **Note:**

RS and 8800 I/O modules require a High Speed Cooling Module. If the High Speed Cooling Module is not installed in the chassis, these I/O modules will not power on.

### **SMLT interoperability with MSTP**

This functionality allows for the connection of an SMLT/IST pair to an MSTP domain (IST switches must be root bridges). This functionality provides the ability to extend L2 VLANs from an SMLT Clustering solution towards a part of the network which is running Multiple Spanning Tree Protocol (MSTP).

There are two possible scenarios where this type of deployment might be necessary:

- <span id="page-19-0"></span>1. In ring topologies, it can be more cost effective to deploy MSTP to handle L2 VLANs over the fiber plant at the periphery of the network while still deploying SMLT in the Core and Data Center.
- 2. When migrating from a legacy Spanning Tree design towards an SMLT Clustering design with the dual requirements of being able to extend L2 VLANs between the old and new network and having a redundant design in case of link or node failures.

For more information about SMLT interoperability with MSTP, see *Avaya Ethernet Routing Switch 8800/8600 Configuration — Link Aggregation, MLT and SMLT* (NN46205–518).

## **4–byte AS support for BGP**

In release 7.1, the Ethernet Routing Switch 8800/8600 supports both 2-byte and 4-byte AS numbers. The 4-byte AS number is a limited deployment for BGP. You can configure a BGP peer to operate in the old 2-byte AS mode or in the new 4-byte mode, not both.

### **Note:**

The CLI and EDM commands do not work exactly the same way. For more information, see wi00857629 in *Avaya Ethernet Routing Switch 8800/8600 Release Notes — Software Release 7.1* (NN46205–402).

For more information about 4–byte AS support for BGP, see *Avaya Ethernet Routing Switch 8800/8600 Configuration — BGP Services* (NN46205–510).

### **HTTPS support for EDM**

With release 7.1, the Ethernet Routing Switch 8800/8600 supports Hypertext Transfer Protocol Secure (HTTPS) connections using Enterprise Device Manager (EDM). Furthermore, after you upgrade to release 7.1, HTTPS is the default method to connect to the switch using EDM. If you require a non-secure connection (HTTP), you must disable the Web server secure-only option using CLI or ACLI. You cannot use EDM to configure HTTPS or HTTP access.

For more information about HTTPS support for EDM, see *Avaya Ethernet Routing Switch 8800/8600 User Interface Fundamentals* (NN46205-308).

### **RADIUS support for EDM**

In Release 7.1, the Ethernet Routing Switch 8800/8600 supports RADIUS authentication of EDM connections over the web. A new option, web, has been added to the RADIUS Authentication used-by parameter. The parameter supports both HTTP or HTTPS access for EDM users.

<span id="page-20-0"></span>For more information about RADIUS, see *Avaya Ethernet Routing Switch 8800/8600 Security* (NN46205–601).

### **EDM VRF context switching enhancement**

In release 7.1, the VRF view selection no longer appears as a parameter on the embedded EDM login page. GlobalRouter is the default view. To switch to a different VRF context view, select **Configuration > VRF Context > Set VRF Context view** and use the **VRF** tab to select a different context.

The **Set VRF Context view** function is not available to RADIUS-authenticated users or to users in a service provider deployment where only a tenant VRF view is assigned. If you use a tenant VRF view, Avaya recommends that you use COM to access EDM.

For more information about VRFs, see *Avaya Ethernet Routing Switch 8800/8600 Configuration — IP Routing* (NN46205–523).

### **EDM navigation enhancement**

In Release 7.1, EDM navigation has been enhanced. From the EDM navigation tree, you can now open all tabs with a single click rather than a double-click.

For more information about the EDM, see *Avaya Ethernet Routing Switch 8800/8600 User Interface Fundamentals* (NN46205–308).

### **Multiple port selection and monitoring in EDM**

When you want to monitor or apply the same configuration changes to more than one port, you can use the Multiple Port selection function. If you use the embedded EDM, you can select up to a maximum of 24 ports. There is no port limit for COM users.

From the Device Physical View, you can do one of the following:

- Ctrl+click to select up to 24 specific ports.
- Click and drag to select up to 24 adjacent ports. In this case, ensure you click just outside the first port in the group and drag the mouse pointer over the group.

With both methods, selected ports appear within a yellow outline in the Device Physical View.

For more information about EDM, see *Avaya Ethernet Routing Switch 8800/8600 User Interface Fundamentals* (NN46205–308).

### <span id="page-21-0"></span>**VRF name increase from 32 to 64 characters**

Starting with Release 7.1, the Ethernet Routing Switch 8800/8600 support 64-character length names for VRFs. This feature gives you more flexibility in naming VRFs by increasing the length of this field from 32 to 64 characters.

### **Important:**

There is a backward compatibility issue with this feature because older software releases cannot recognize the 64-character VRF names. Downgrades always require previously saved configuration files (boot.cfg and config.cfg).

For more information about the VRFs, see *Avaya Ethernet Routing Switch 8800/8600 Configuration — IP Routing* (NN46205–523).

### **BFD enhancements**

The IETF states that static routes should be taken down when BFD sessions go down. However, some equipment vendors do not comply with this standard and leave the static routes active when BFD sessions go down. Avaya allows you to choose either of the above options by implementing a static route flag. This feature enables you to control the behavior of a static route on a per VLAN/BFD session basis, which supports interoperability with all platforms and vendors.

Protocol sessions on which BFD is configured never go down regardless of the BFD session's administrative state or the administrative state of any BFD-related parameters on local or peer devices. With this enhancement, as long as there is reachability to the next hop on the BFD session, the protocols remains up and running. In previous releases, if the BFD holdoff timer was configured, the related protocol would go down when the BFD session was administratively down.

BFD is not supported with RSMLT.

For more information about the BFD, see *Avaya Ethernet Routing Switch 8800/8600 Configuration — IP Routing* (NN46205–523).

### **SLPP enhancements**

In Release 7.1, the default SLPP protocol ID Ethertype changed from 0x8104 to 0x8102. The new Ethertype is backward compatible and supports upgrade scenarios. For example, consider two IST peers with one running Release 7.0 and the other running Release 7.1. If you set both peers to use the default SLPP Ethertype, the protocol IDs will be different but they are compatible.

<span id="page-22-0"></span>For more information about the SLPP, see *Avaya Ethernet Routing Switch 8800/8600 Administration* (NN46205–605).

### **show command timestamp**

Release 7.1 supports an enhancement that displays a timestamp on the output of show commands. With this feature, you can compare the output of commands executed at different times, which can help in debugging. The timestamp feature is enabled by default.

### **CP limit statistics**

CP Limit protects the CPU from being flooded by traffic from a single, unstable port. You configure CP Limit by specifying thresholds on specified port within the chassis. If an unstable port reaches this threshold, CP Limit logs the current port statistics and then shuts down the port.

Release 7.1 supports the collection of statistics for CP Limit. The CP Limit statistics feature captures traffic details such as the type of traffic and their queue priority. This information helps in the debugging of network issues.

For more information about CP limit statistics, see *Ethernet Routing Switch 8800/8600 Administration* (NN46205–605).

### **CLI wrapper for shell debug commands**

The shell debug wrapper commands group multiple shell commands under one command. With this feature, you can enter one command to display the output of all the related shell commands in that group to facilitate debugging. The show debug wrapper commands are separated into the following groups:

- generic (general shell and CPP commands)
- platform
- bridging
- routing
- multicast
- spbm (Shortest Path Bridging commands)

For more information about debug commands, see *Ethernet Routing Switch 8800/8600 Troubleshooting* (NN46205-703).

### <span id="page-23-0"></span>**Flash file system enhancements**

Release 7.1 supports the **dos-stop** command to ensure that the external compact flash card is synchronized before it is removed to avoid removed flash card issues.

Release 7.1 also supports the **shutdown** command to ensure that the SF/CPU card is shutdown before it is removed or the system is powered off.

For more information about Flash file system enhancements, see *Avaya Ethernet Routing Switch 8800/8600 — Administration* (NN46205-605).

# <span id="page-24-0"></span>**Chapter 3: Important notices**

This section describes the supported and unsupported hardware and software features in the Avaya Ethernet Routing Switch 8800/8600 Software Release 7.1, and provides important information for this release.

# **Supported hardware and software compatibility**

The following table describes your hardware and the minimum Ethernet Routing Switch 8800/8600 software version required to support the hardware.

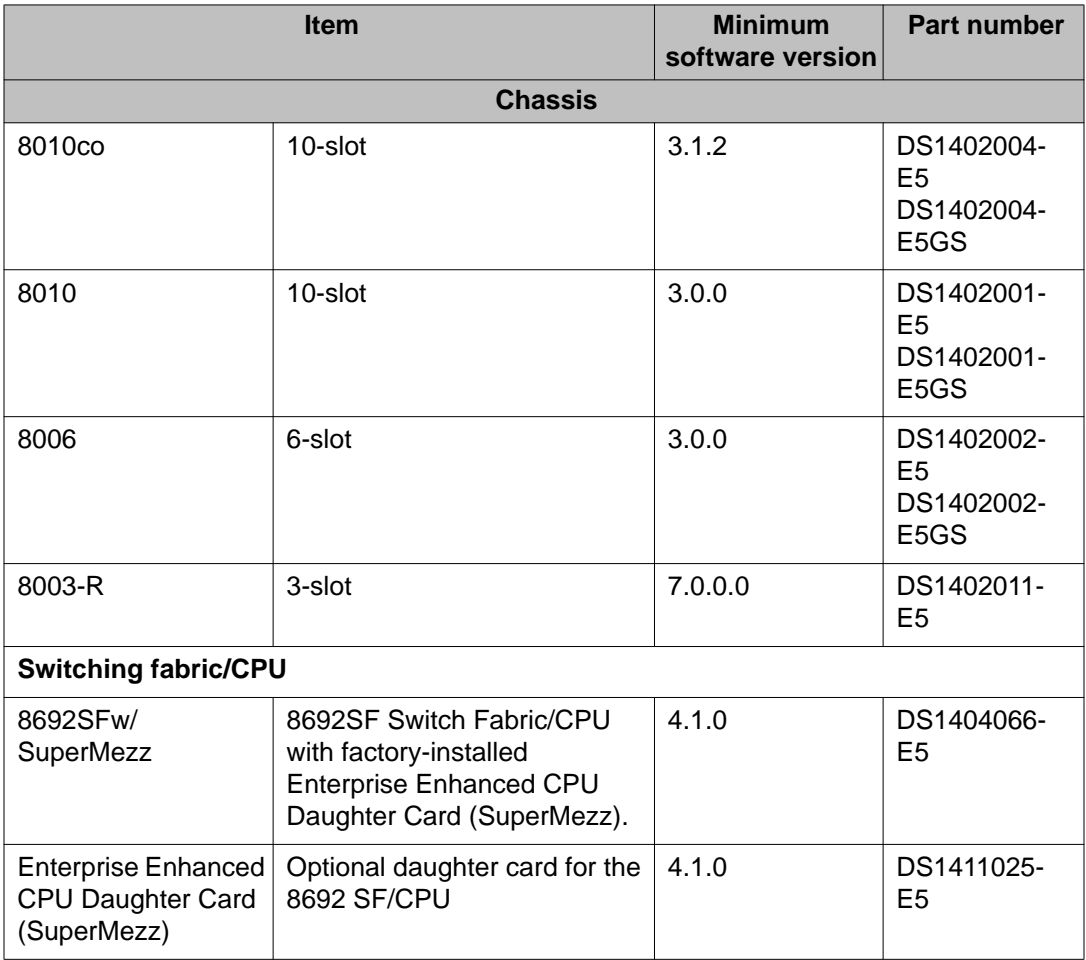

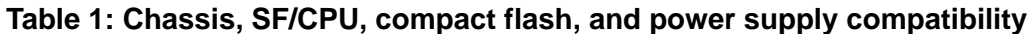

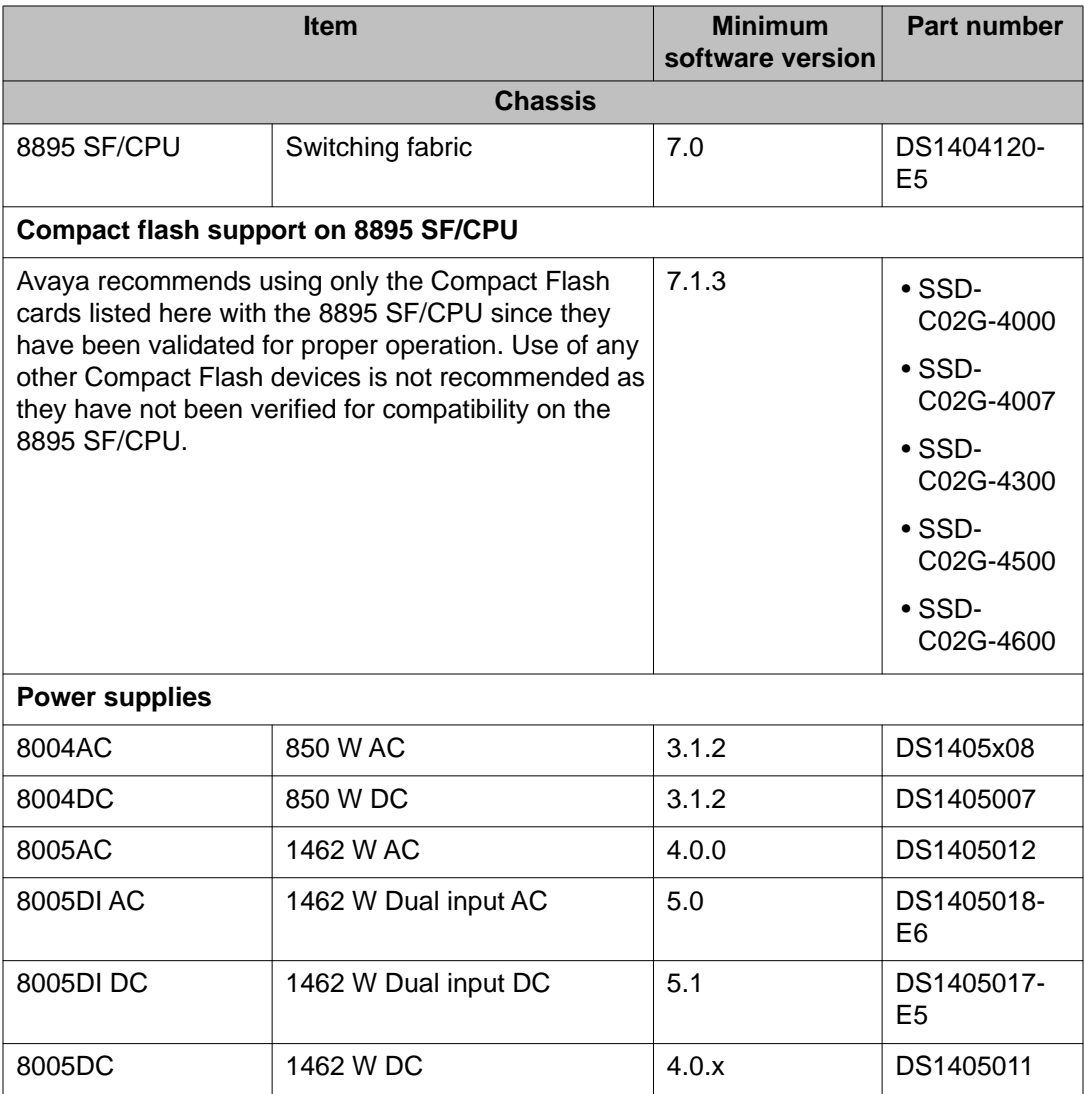

### **Table 2: Module and component compatibility**

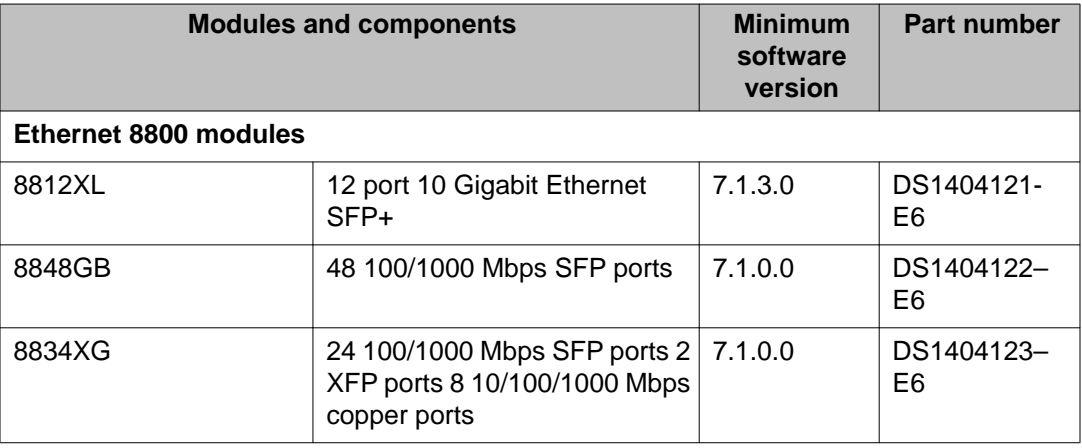

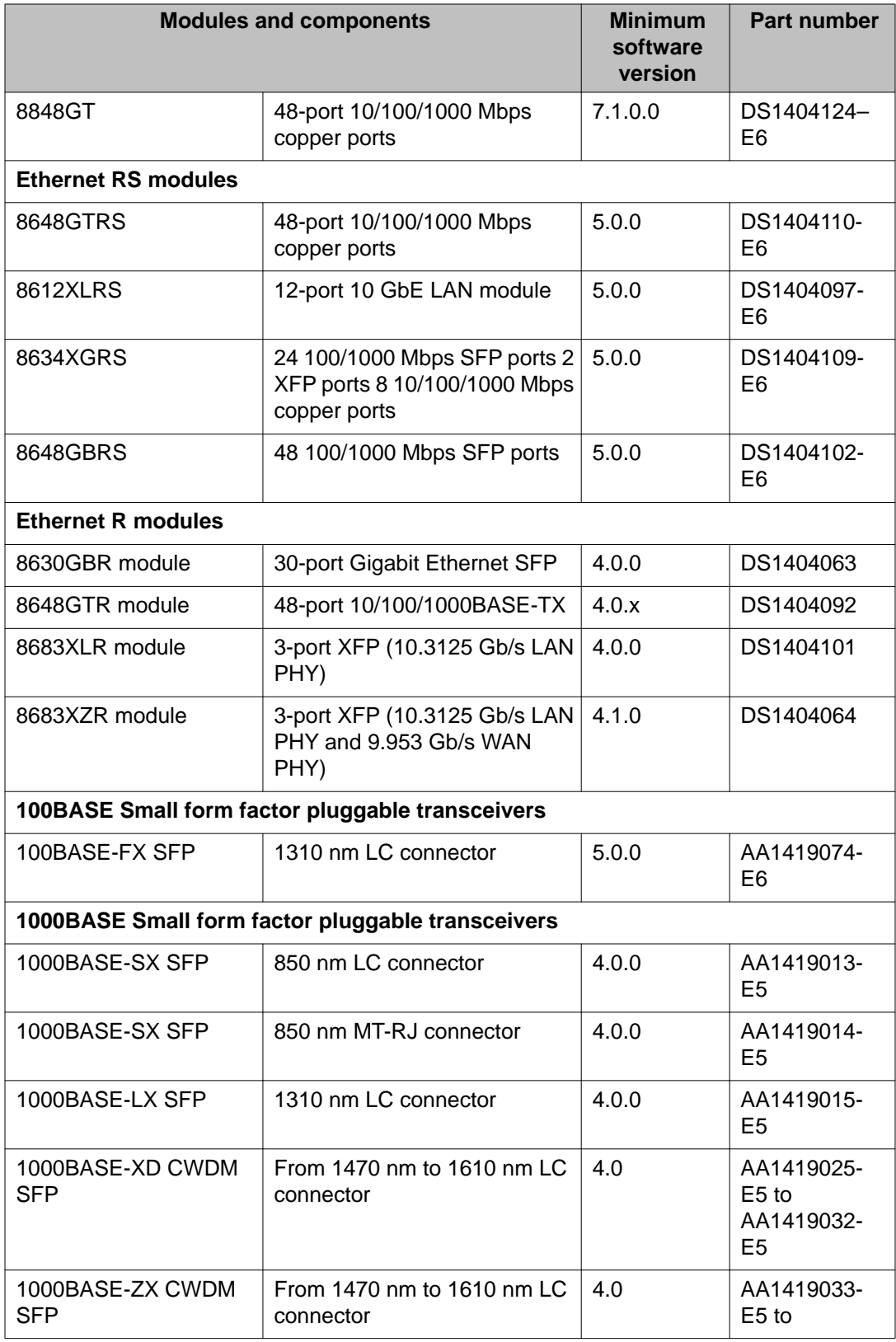

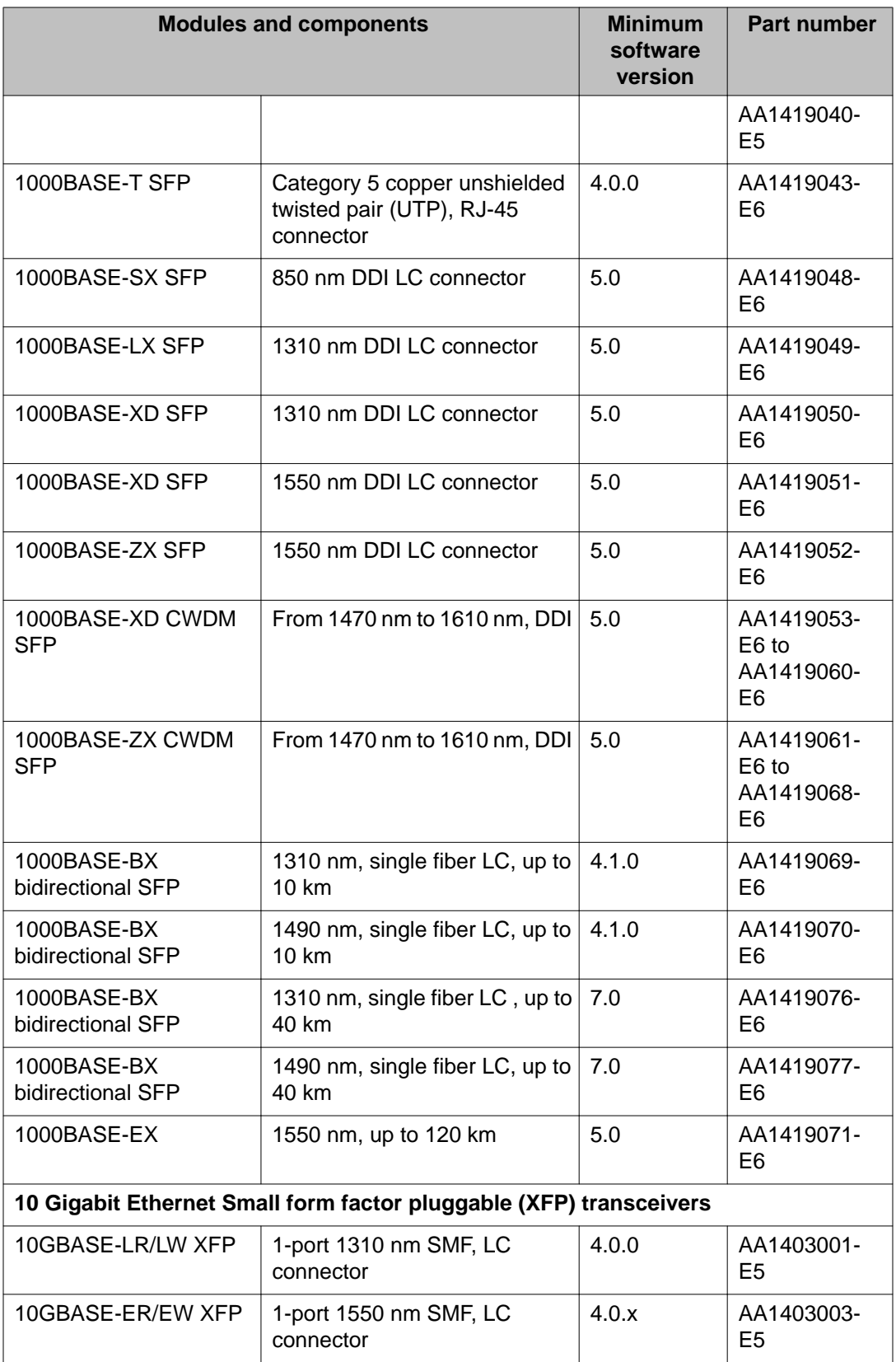

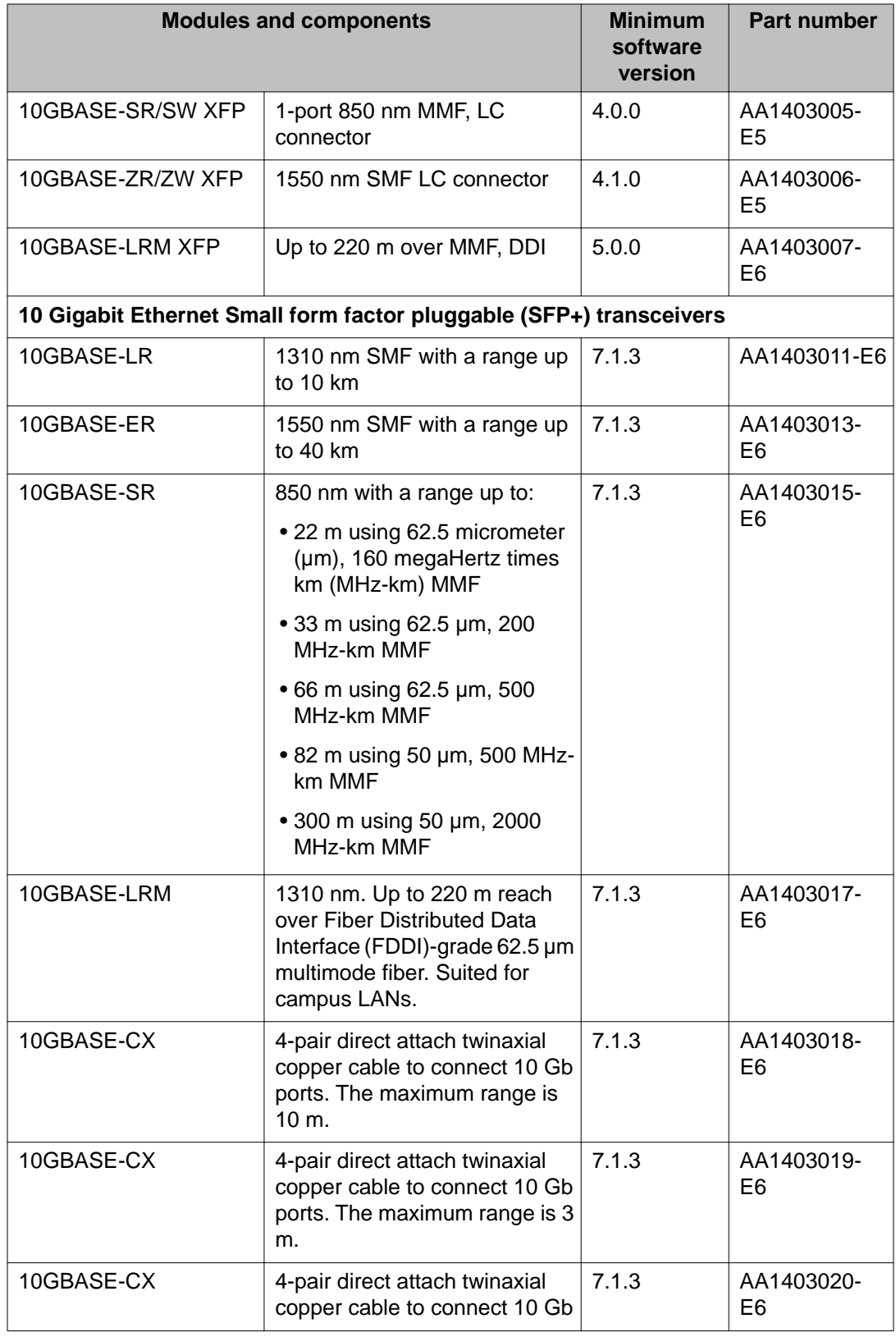

<span id="page-29-0"></span>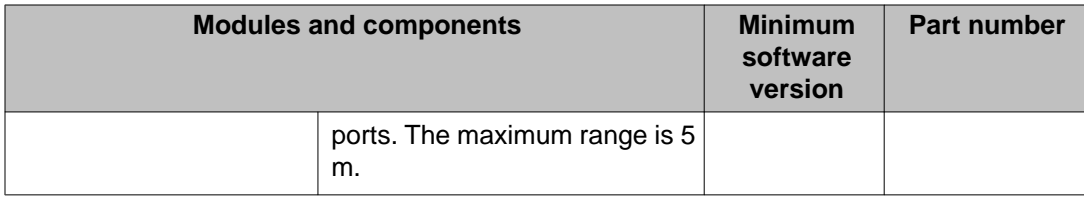

# **Unsupported hardware for Release 7.1**

Release 7.1 does not support any classic modules, including the following:

- 8608GBE module
- 8608GBM module
- 8608GTE module
- 8608GTM module
- 8608SXE module
- 8616GTE module
- 8616SXE module
- 8624FXE module
- 8632TXE module
- 8632TXM module
- 8648TXE module
- 8648TXM module
- 8672ATME module
- 8672ATMM module
- 8683POSM module
- 8690 SF/CPU module
- 8691 SF/CPU module
- Web Switching Module (WSM)
- 8660 Service Delivery Module (SDM)
- 8661 SSL Acceleration Module (SAM)
- Media Dependent Adapters for the 8672ATME and 8672ATMM Modules
- Breaker Interface Panel
- 8001AC power supply
- 8002DC power supply
- 8003AC power supply

<span id="page-30-0"></span>Release 7.1 supports the 8692 SF/CPU only if it is equipped with SuperMezz. The 8692 SF/ CPU without SuperMezz is not supported with Release 7.1.

In addition, M mode is no longer supported in Release 7.1. The software runs in R mode by default.

### **Important:**

In release 7.1, the 8003 chassis is no longer supported. It is replaced by the 8003-R chassis.

# **Supported software and hardware scaling capabilities**

The following table lists supported software and hardware scaling capabilities in Ethernet Routing Switch 8800/8600 Software Release 7.1. The information in this table supersedes information contained in *Avaya Ethernet Routing Switch 8800/8600 Planning and Engineering — Network Design, NN46205-200*, or any other document in the suite.

The capabilities described in this table were tested as individual protocols, not mixtures of protocols.

Avaya supports 25 Spanning Tree Groups (STG) in this release. Although you can configure up to 64 STGs, configurations including more than 25 STGs are not supported. If you need to configure more than 25 STGs, contact your Avaya Customer Support representative for more information about the support of this feature.

MLT is similar in behavior to the 802.3ad standard for static LACP.

#### **Table 3: Supported scaling capabilities**

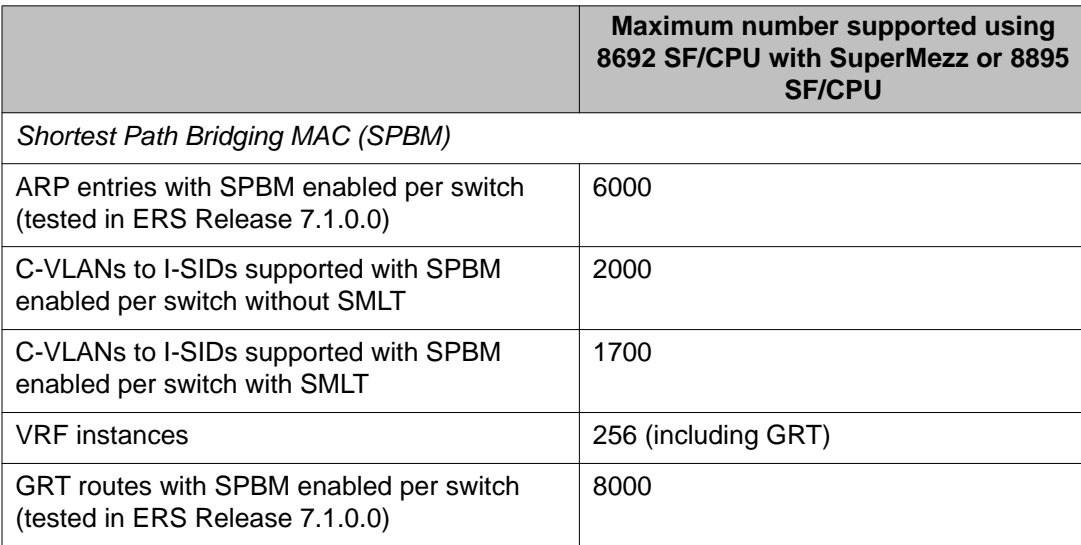

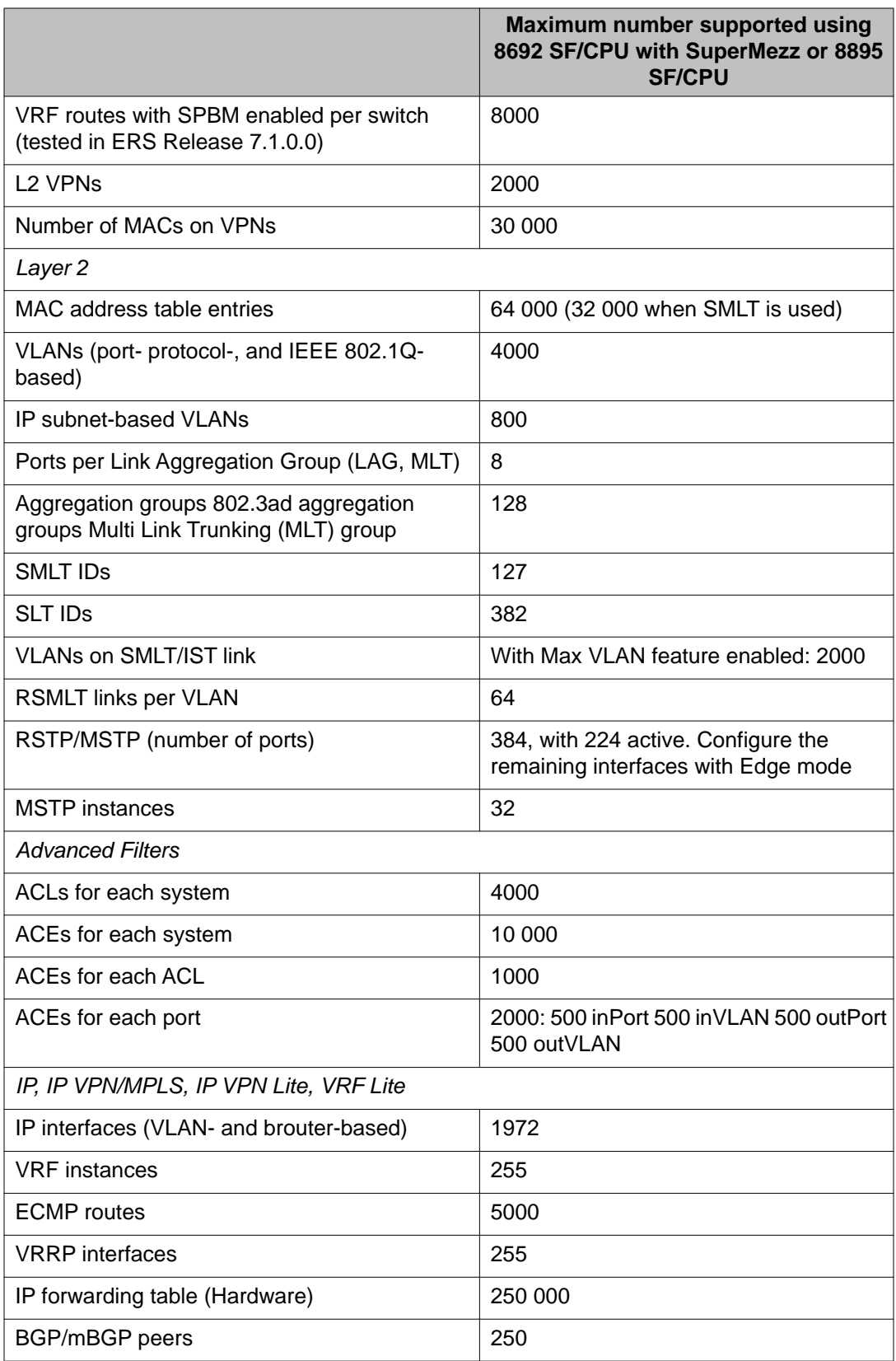

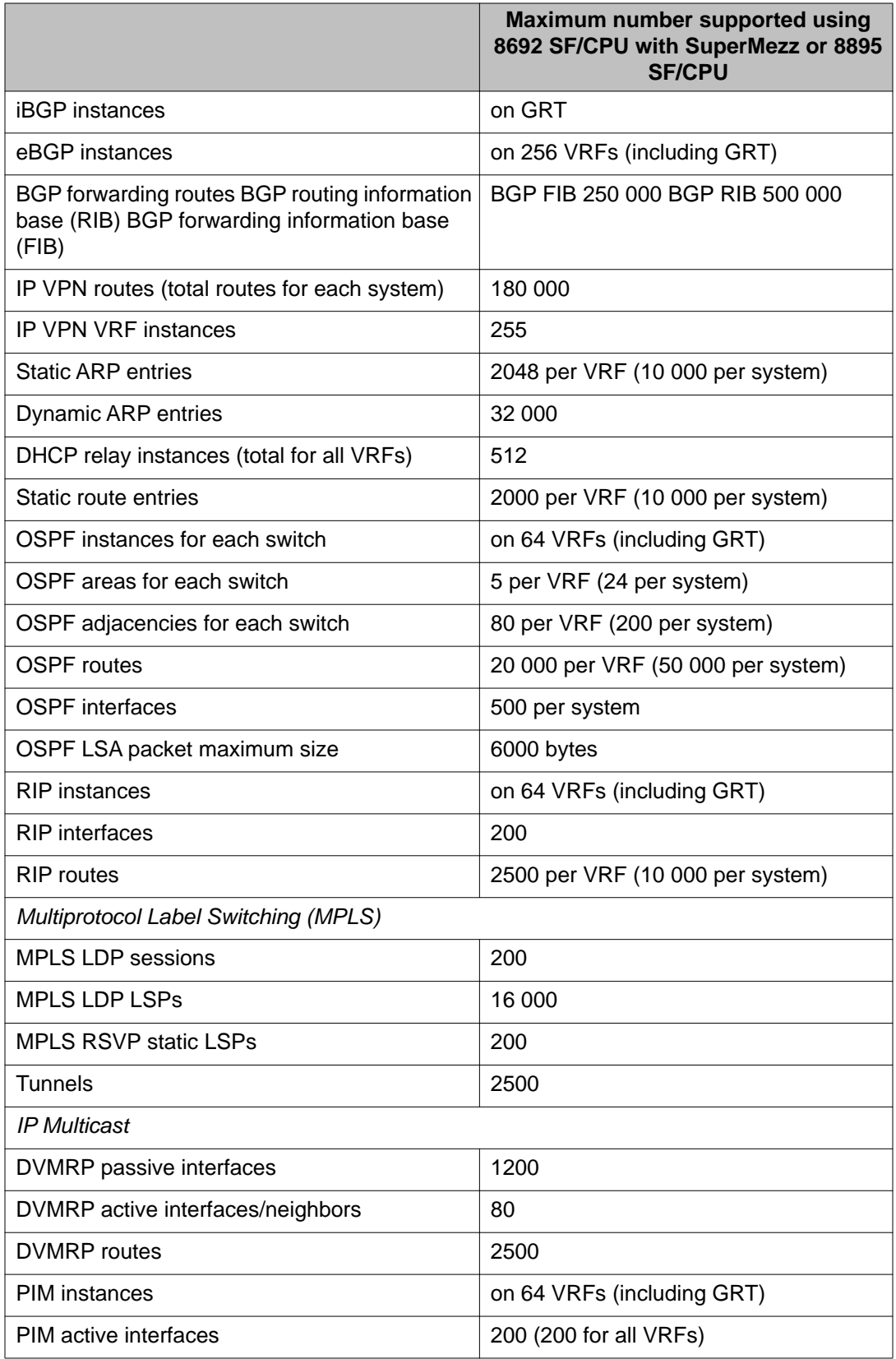

<span id="page-33-0"></span>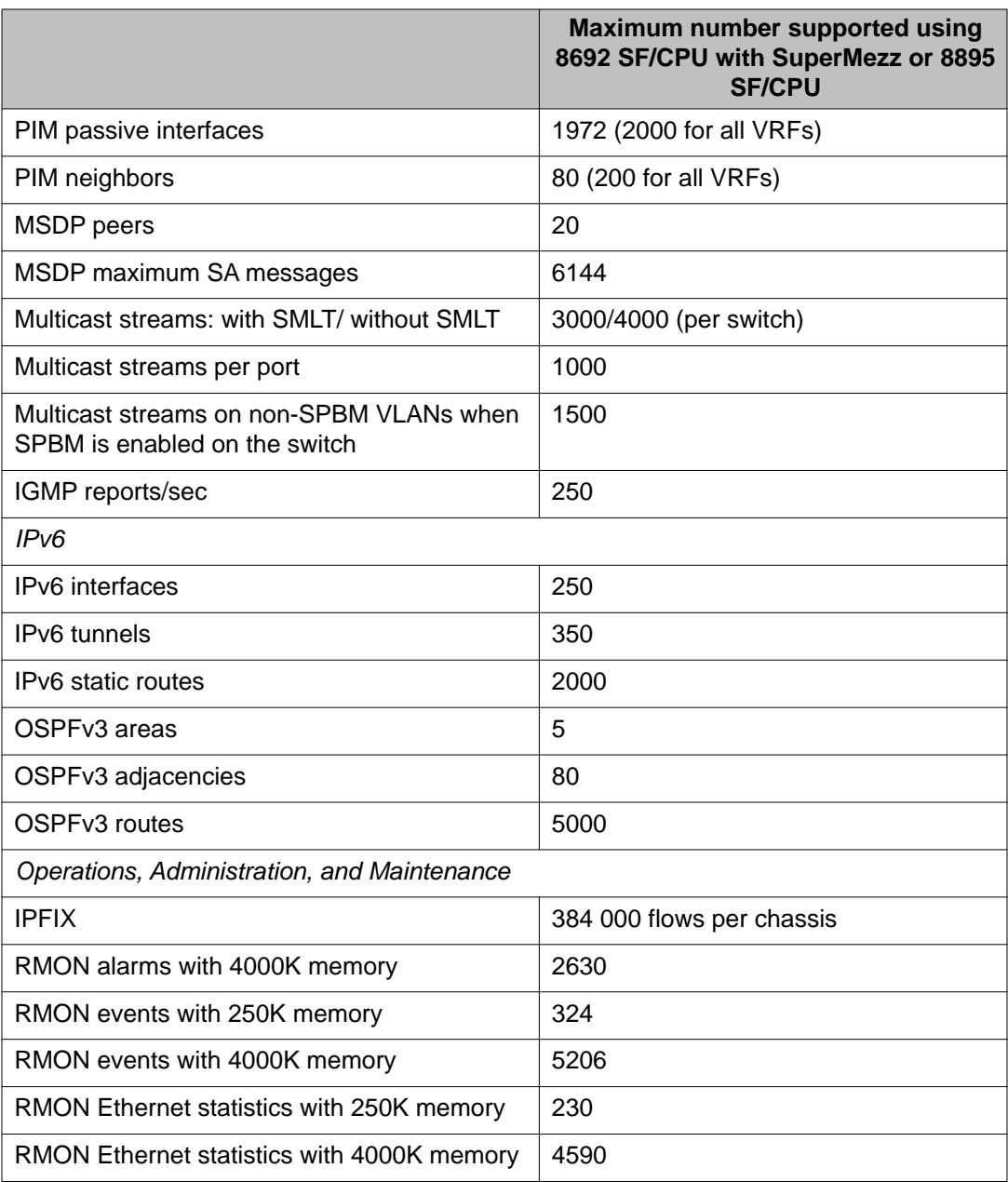

# **Software licensing**

The following table describes the license required to use specific features. The Premier License enables all licensed features on the Ethernet Routing Switch 8800/8600.

#### **Table 4: License and features**

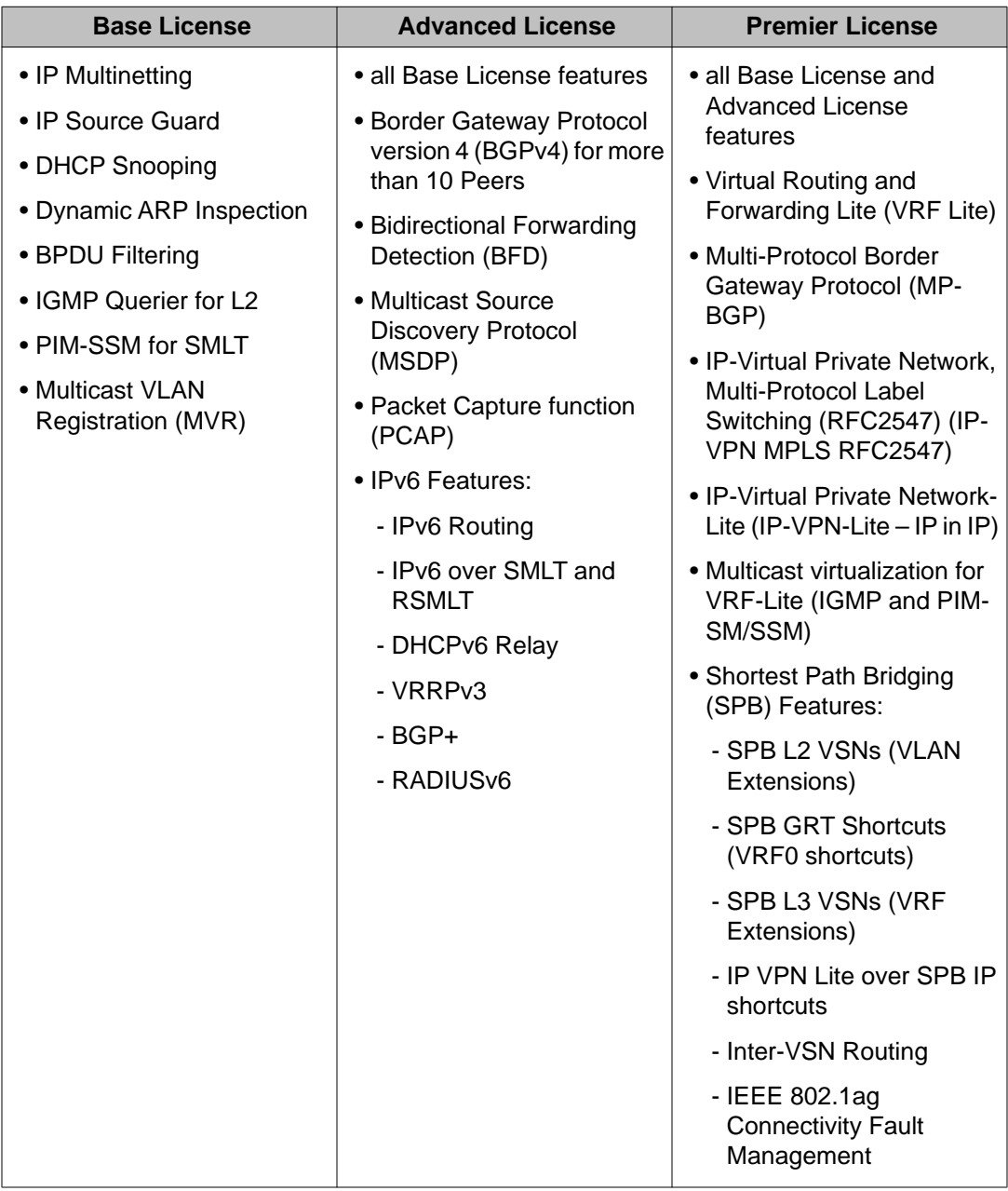

All IPv6 features require the Advanced License.

Ethernet Routing Switch 8800/8600 Release 7.1 includes a Premier trial license that is valid for 60 days from the date of install. After 60 days, the license expires and configured licensed features are no longer functional after the switch is restarted or rebooted. If you want these configured features to continue to function properly, you must install a valid license.

For more information about using licenses, see *Avaya Ethernet Routing Switch 8800/8600 Administration* (NN46205-605).

# <span id="page-35-0"></span>**File names for this release**

This section describes the Ethernet Routing Switch 8800/8600 Software Release 7.1.3 software files.

Before you upgrade, Avaya recommends that you verify the MD5 signature for each new file to be used. For upgrade procedures, see *Avaya Ethernet Routing Switch 8800/8600 Upgrades — Software Release 7.1, NN46205-400*.

| <b>Module or file</b><br>type                   | <b>Description</b>                                                                                     | <b>File name</b>             | Size in<br>bytes |
|-------------------------------------------------|----------------------------------------------------------------------------------------------------|------------------------------|------------------|
| Software tar file                               | Tar file of all software<br>deliverables (includes<br>images that also contain<br>encryption software) | pr86_7130.tar.gz             | 67,657,820       |
| Copyright file                                  | <b>Ethernet Routing Switch</b><br>8600/8800 Master<br>Copyright file                                   | ERS8k.7.1.3.0_Copyright.docx | 56,205           |
| <b>Ethernet Routing Switch images</b>           |                                                                                                    |                              |                  |
| Boot monitor<br>image for 8692<br><b>SF/CPU</b> | 8692 CPU and switch<br>fabric firmware                                                                 | p80b7130.img                 | 1,188,231        |
| Boot monitor<br>image for 8895<br><b>SF/CPU</b> | 8895 CPU and switch<br>fabric firmware                                                                 | p80be7130.img                | 1,254,827        |
| Run-time<br>image for 8692<br><b>SF/CPU</b>     | Run-time image for 8692<br>SF/CPU                                                                      | p80a7130.img                 | 15,798,161       |
| Run-time<br>image for 8895<br><b>SF/CPU</b>     | Run-time image for 8895<br><b>SF/CPU</b>                                                               | p80ae7130.img                | 14,828,127       |
| Run-time<br>image for R<br>modules              | Image for R modules                                                                                    | p80j7130.dld                 | 1,789,436        |
| Run-time<br>image for RS<br>modules             | Run-time image for RS<br>modules                                                                       | p80k7130.dld                 | 1,856,524        |
| Run-time<br>image for<br>Enterprise             | Image for the SuperMezz<br>card                                                                        | p80m7130.img                 | 15,875,878       |

**Table 5: Release 7.1.3 software files**
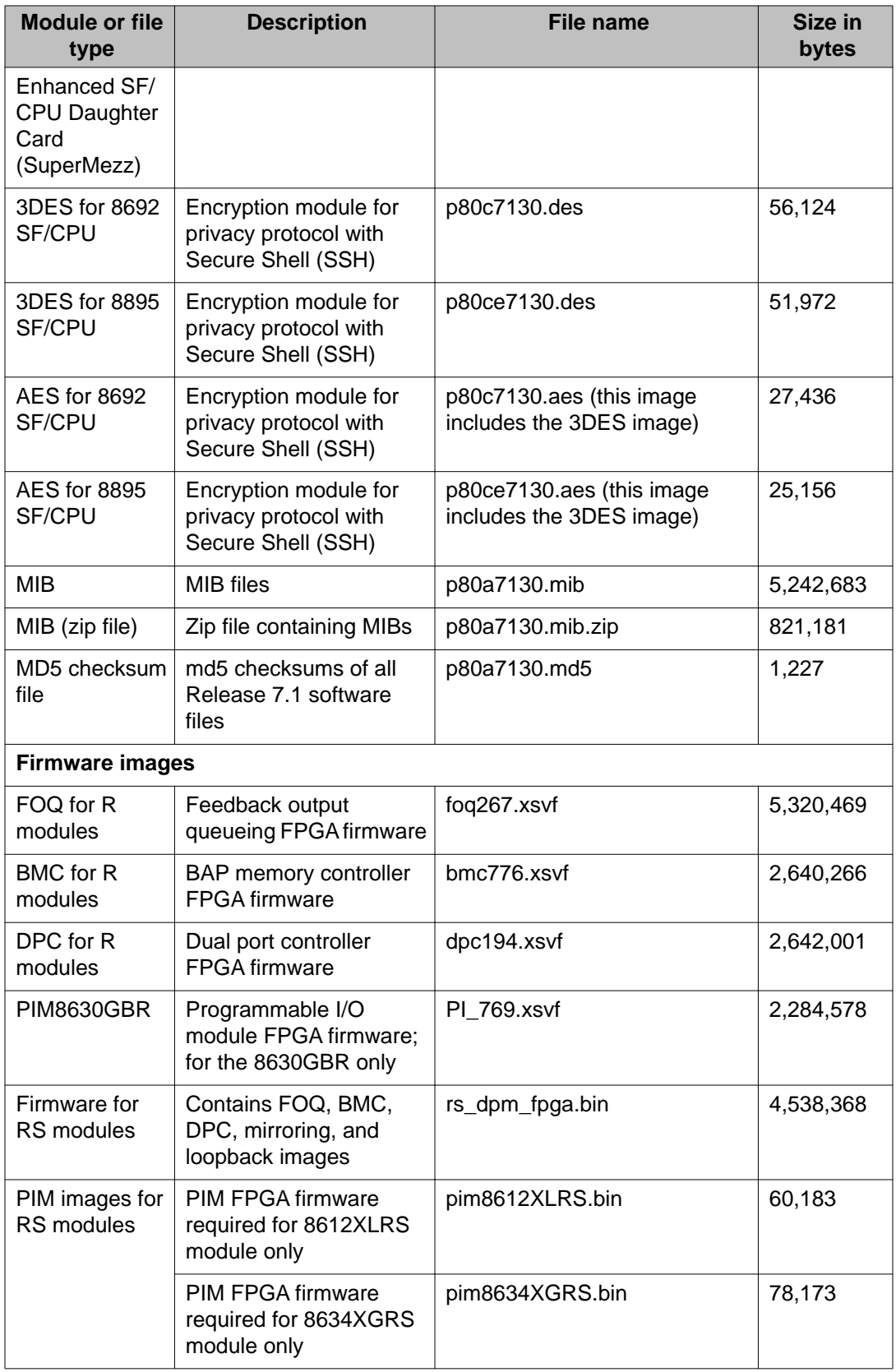

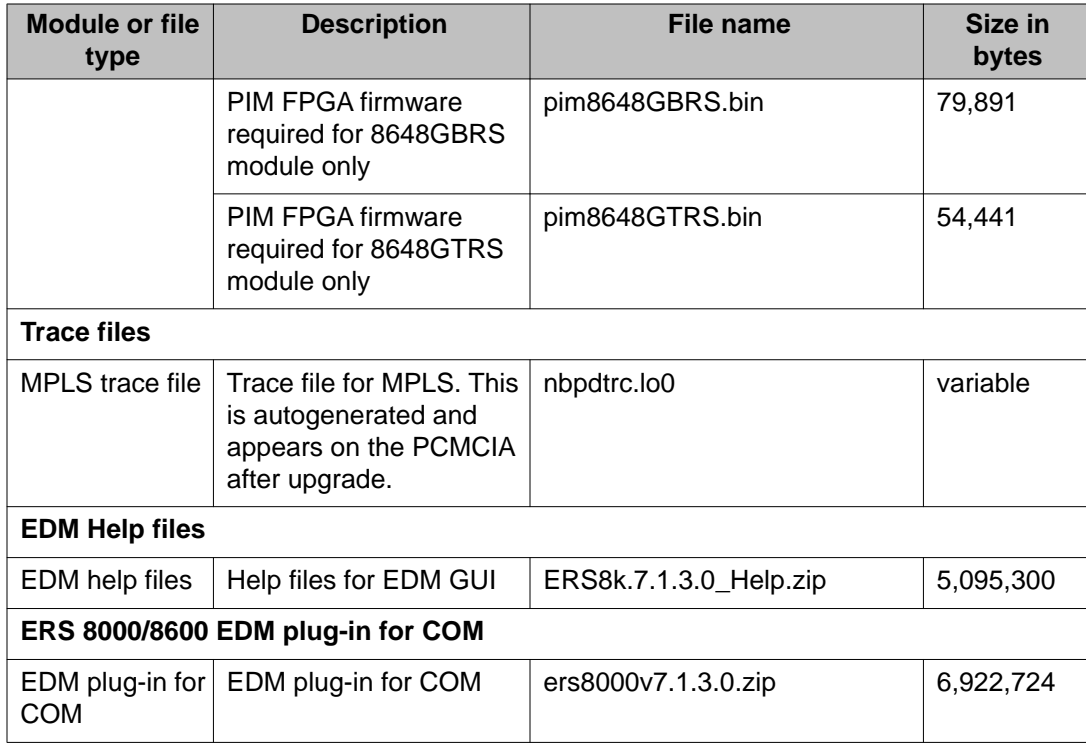

# **Important information and restrictions**

This section contains important information and restrictions that you should consider before you upgrade to Release 7.1.3.

### **Fixes from previous releases**

The Ethernet Routing Switch 8800/8600 Software Release 7.1.3 incorporates all fixes from prior releases up to and including release 5.1.7.0, 7.1, and 7.1.1.

## **Important information and restrictions navigation**

- [8812XL SFP+ I/O module upgrade considerations](#page-38-0) on page 39
- [SuperMezz, SF/CPU memory, and upgrades](#page-38-0) on page 39
- [Compact flash card display on 8895 SF/CPU](#page-39-0) on page 40
- [Proper care of external compact flash and PCMCIA cards](#page-39-0) on page 40
- [EDM considerations](#page-40-0) on page 41
- <span id="page-38-0"></span>• [Installing EDM help files](#page-44-0) on page 45
- [I/O module considerations](#page-45-0) on page 46
- [MLT/LAG considerations](#page-45-0) on page 46
- [Console connection considerations](#page-45-0) on page 46
- [DHCP snooping considerations](#page-45-0) on page 46
- [MLT/LAG considerations](#page-45-0) on page 46
- [Supported upgrade paths](#page-45-0) on page 46
- [General upgrade considerations](#page-46-0) on page 47
- [Upgrade considerations for Release 7.1](#page-46-0) on page 47
- [Upgrading from 8692 SF/CPU with SuperMezz to 8895 CPU](#page-46-0) on page 47
- [Upgrade considerations: DOSFS with upgrades from pre-Release 5.0](#page-48-0) on page 49
- [Upgrade considerations: Power Management](#page-48-0) on page 49
- [Upgrade considerations: IST](#page-52-0) on page 53
- [Pre-release 5.1 upgrades considerations: specifying license file location](#page-52-0) on page 53
- [Considerations for upgrades from 5.0-based code releases](#page-53-0) on page 54

### **8812XL SFP+ I/O module upgrade considerations**

When you upgrade other modules, the 8812XL SFP+ I/O module displays KHI errors.

#### **Important:**

Avaya recommends taking the 8812XL SFP+ I/O module out of service before you upgrade other modules.

### **SuperMezz, SF/CPU memory, and upgrades**

To support Release 7.1, the 8692 SF/CPU must be equipped with SuperMezz. 8692 SF/CPU without SuperMezz is not supported with Release 7.1. If the Release 7.1 software is booted with a non-SuperMezz 8692 SF/CPU, the line cards do not come online.

For Release 7.1, Avaya recommends that the PCMCIA card for the 8692 SF/CPU with SuperMezz be at least 256 MB. 256 MB is the current size of the shipping PCMCIA card. The 8692 SF/CPU with SuperMezz does not support PCMCIA cards larger than 256 MB.

The 8895 SF/CPU comes with a 2 GB compact flash card.

### <span id="page-39-0"></span>**Compact flash card display on 8895 SF/CPU**

The 8692 SF/CPU with SuperMezz displays the external PCMCIA card as /pcmcia. The 8895 SF/CPU has an external compact flash card installed rather than a PCMCIA card, and also displays this flash card as /pcmcia.

The internal flash memory (64 MB) is displayed as  $/float$  flash for both the 8692 SF/CPU with SuperMezz and the 8895 SF/CPU.

### **Proper care of external compact flash and PCMCIA cards**

To guarantee the external compact flash card or the PCMCIA card is in a consistent state before you remove it, use one of the following commands.

- **pcmcia-stop** (on 8692 SF/CPU)
- **dos-stop /pcmcia** (on 8895 SF/CPU)

**Do not remove the external memory card without first entering one of the preceding commands.**

Be sure to back up all configurations, as all files can be lost if the card becomes corrupted.

To check and optionally repair a file system, you can use the **dos-chkdsk <device> repair** command.

If the file system cannot be repaired, you can attempt to reformat the device using the **dosformat <device>** command. Otherwise, you may need to replace the card.

Both of the above commands delete all information on the memory, so be sure to backup all information before using either of the commands.

The above commands are available in the CLI, ACLI, and the boot monitor.

### **Proper handling of SF/CPU and I/O modules**

### **Caution:**

Avaya strongly recommends that you disable any module (SF/CPU or I/O) before you remove it. Use one of the following commands.

• **config slot <slotnum> state disable** (CLI command)

• **slot shutdown <slotnum>** (ACLI command)

**Do not remove any module without first entering one of the preceding commands.**

<span id="page-40-0"></span>For more information on using these commands for specific tasks, see the following topics in *Upgrades — Software Release 7.1.3* (NN46205–400):

- Upgrading from 8692 SF/CPU with SuperMezz to 8895 SF/CPU
- Hot swapping the Master SF/CPU module in a dual CPU chassis
- Hot swapping the Secondary SF/CPU module in a dual CPU chassis
- Hot swapping an I/O module

### **Pasting configurations into the configuration file**

If you use the console, Telnet, or SSH to paste configurations into the switch configuration file, use the following guidelines:

- Use an ASCII-only editor and do not include any additional (hidden) characters.
- Make sure that the order of the commands is correct.

### **EDM considerations**

In the EDM Physical Device view, EDM does not display the name of the 8692 SF/CPU cards. This issue does not affect 8895 SF/CPU cards.

In EDM, if you create a BGP Peer (under **Configuration** > **IP** > **BGP** > **Peers** > **Insert**), the AdvertisementInterval value defaults to 30. This value should default to 5, which is the default route advertisement interval value for configuration using the CLI or ACLI.

The following sections list other EDM considerations.

### **Supported browsers**

For Enterprise Device Manager (EDM) to display and function correctly, use one of the following Web browsers:

- Mozilla Firefox, version 3.0+
- Microsoft Internet Explorer, version 7.0

If you connect to EDM using an unsupported browser, the switch displays an error message.

### **On-box and off-box EDM**

EDM is a Web-based graphical user interface (GUI) for element management and configuration of the Ethernet Routing Switch 8800/8600. EDM is an embedded application on the Ethernet Routing Switch, and the EDM Web server is the switch itself.

EDM for the Ethernet Routing Switch 8800/8600 is also supported as a plug-in with the Configuration and Orchestration Manager (COM). Access to COM is also through a browser.

To distinguish between the embedded EDM and the EDM plug-in for COM, the following terminology is used in the Ethernet Routing Switch 8800/8600 documentation:

- on-box EDM: EDM software that is embedded with the switch code
- off-box EDM: EDM plug-in that is available with the COM software

#### **Note:**

If you launch on-box EDM using Internet Explorer and then graph a port, you cannot change the default 5s polling interval from the drop down box. As a workaround, you can launch onbox EDM using Firefox, or use the off-box EDM plug-in.

### **Saving runtime configurations in EDM**

In EDM, the option for saving runtime configuration changes is not easily seen. To save current changes, go to **Configuration > Edit > Chassis** and under ActionGroup1, click on **SaveRuntimeConfig** and click **Apply**. (Q02114591)

Unlike Java Device Manager, when you exit EDM, there is no pop-up dialog box prompting you to save the configuration.

### **EDM table display**

Avaya does not recommend using EDM (on-box or off-box through COM plug-in) to display routing tables with 3000 or more entries as doing so can take a long period of time (many minutes) to formulate the display. The EDM application can become unusable until the whole table is displayed. This issue is present with all large route tables, but is more apparent with BGP route tables. Avaya recommends that you use either the CLI or ACLI to display these type of tables. Be aware that this display scenario does not affect traffic on the switch.

This same recommendation previously applied to Java Device Manager operations. (Q02123849)

### **EDM replaces older graphical user interfaces**

Enterprise Device Manager (EDM) replaces both the Java-based Device Manager and Webbased management. EDM is an embedded element management and configuration application for Ethernet Routing Switch 8800 Series switches. EDM uses a Web-based graphical user interface for the convenience of full integration onto the switch, but it retains the look and feel of Device Manager.

### **Important:**

With the introduction of Enterprise Device Manager (EDM), the use of Device Manager (sometimes referred to as JDM) is no longer supported because the use of JDM to control the switch could lead to potential corruption of the switch configuration.

#### **Important:**

If you upgrade the software on your switch, and if you are managing the switch with EDM, then you should refresh the browser cache on your end device to ensure that EDM loads the latest tabs for all respective features.

### **EDM functionality differences from Java Device Manager**

In some cases, EDM functionality differs from that previously offered in Java Device Manager (JDM), including the following:

#### • **Single username and password combination for each VRF**

With EDM, you can configure only one username and password combination for each VRF.

#### • **Managing VRF users with COM**

With COM, Avaya recommends that the administrator of the COM system assign appropriate device credentials along with proper VRF mapping to COM users.

- If a COM user needs to be restricted to a particular VRF, in the device credentials, map the credentials for the COM user to that VRF.
- If a COM user needs GlobalRouter access, in the device credentials, map the credentials for the COM user to the GlobalRouter. GlobalRouter access allows the COM user access to any and all VRFs.

Upon launching the EDM plugin, users with restricted VRF can see the device view for that particular VRF only. Users with the GlobalRouter VRF associated have the ability to switch the VRF context to another VRF as needed.

### **Important:**

In COM, the VRF Manager allows you to further restrict access to a device to a particular VRF. When you launch the EDM plugin, the displayed VRF is the one specified by the VRF Manager (assuming the appropriate user credentials are also configured). However, in the case where your user credentials are mapped to the GlobalRouter, and the VRF Manager maps the device to a specific VRF, the EDM plugin launches the specified non-GlobalRouter VRF rather than the GlobalRouter VRF. Furthermore, in this scenario, you cannot switch the VRF context to another VRF using the EDM plugin.

As a result, to switch the VRF context, Avaya recommends that you not use the VRF Manager to map the VRF to a non-GlobalRouter VRF. Instead, map the VRF to the

GlobalRouter in the VRF Manager, and use the Set VRF menu option from within the EDM off-box plugin (described above) to switch the device context to a different VRF.

If a COM user finds an unexpected behavior with an incorrect default VRF context being launched for the EDM plugin inside COM, do the following:

- Check the credentials in COM for that device. To access credentials, in the COM left panel, expand **Admin** and click **Device Credentials**. Verify that the COM user is assigned the correct VRF (to allow the user to switch between multiple VRF contexts, they must be assigned to VRF 0 or GlobalRouter).
- If the credentials are correct, check the VRF manager in COM. In the COM left panel, expand **Managers** and click the **Virtual Routing Manager** icon. Make sure that the device has the correct VRF associated with it (VRF 0 or GlobalRouter to allow the user to switch between multiple VRF contexts). If a device is assigned a specific VRF in the VRF Manager, all functions within COM (including EDM) use that VRF context by default.

Also be aware of the following:

- In order to modify the VRF context using the VRF Manager, the user needs GlobalRouter credentials for a device in the device credentials page.
- The VRF Manager is available in COM only if the full COM application license is purchased.
- The VRF Manager must be assigned to a particular user by the COM administrator using the Manager assignment function under the Admin/Access Control menu in the COM left navigation pane. This option exists in order to allow role-based access control for users to whom the administrator wishes to limit privileges when there are many users of the system.

#### • **CLI window launch**

The on-box EDM GUI is a browser-based solution that can run from any supported platform (Windows or Linux) and it does not offer the capability to launch a Windowsbased command prompt window as was available in JDM. In the COM with off-box Ethernet Routing Switch 8800/8600 EDM plug-in, the CLI manager exists to launch CLI windows as needed. You can also connect to a switch using your own local command prompt.

#### • **Supported COM release**

For Release 7.1, Avaya recommends using COM 2.2 or higher.

### **Using the EDM plug-in with COM**

The Configuration and Orchestration Manager (COM) is an Avaya off-box network management tool that supports an EDM plug-in for the Ethernet Routing Switch 8800/8600. The EDM plug-in allows you to perform EDM functions within the off-box COM tool. For

<span id="page-44-0"></span>information about installing the EDM plug-in for COM, see *Avaya Configuration and Orchestration Manager Using the Product Interfaces* (NN47226-100).

You can obtain the EDM plug-in software from the Avaya support site at [http://](http://support.avaya.com) [support.avaya.com](http://support.avaya.com) .

### **Installing EDM help files**

While the EDM GUI is bundled with the Release 7.1 software, the associated EDM help files are not included. To access the help files from the EDM GUI, you must install the EDM help files on either a TFTP or FTP server in your network.

Use the following procedure to install the EDM help files on a TFTP or FTP server.

### *<u>O* Important:</u>

Do not install the EDM help files within the /pcmcia or /flash file systems, as the help files consume too much space.

#### **Procedure steps**

- 1. Retrieve the EDM help zip file from avaya.com or from the software CD.
- 2. On a TFTP or FTP server that is reachable from your 8800/8600 switch, create a directory named: ERS8000\_71\_Help.

If you are using FTP for this installation, be sure that the 8800/8600 switch is configured with the appropriate host name and password using the **config bootconfig host user** and **config bootconfig host password** commands (or, using the ACLI, **boot config host user** and **boot config host password**).

If a host password is configured, the 8800/8600 switch uses FTP to transfer data from the switch to the server. If no host password is configured, the switch uses TFTP for the data transfer. To clear the host password, specify a blank value using the host password command: **config bootconfig host password ""** (CLI) **OR boot config host password ""** (ACLI)

- 3. Unzip the EDM help zip file in the new FTP or TFTP server directory.
- 4. Using EDM on the 8800/8600 switch, open the following folders: **Configuration, Security, Control Path**.
- 5. Double-click **General**.
- 6. Click the **Web** tab.
- 7. In the **HelpTftp/Ftp\_SourceDir** field, enter the FTP or TFTP server IP and the path of the online directory where the files are unzipped, in the following format: <TFTP/ FTP-server-IP-address>:ERS8000\_71\_Help.
- 8. To test that the help is working properly, select any tab (for example, **Edit > Chassis**) and click the **Help** button.

The appropriate EDM help page appears.

### <span id="page-45-0"></span>**I/O module considerations**

The 8648GTR module does not support a packet size larger than 9188 bytes at 100 Mbps. At 1000 Mbps, frames larger than 9188 bytes (up to 9600 bytes) are supported.

### **MLT/LAG considerations**

To maintain MLT and LAG stability during failover, Avaya recommends the use of CANA: you must configure the advertised speed to be the same for all MLT/LACP links. For 10/100/1000 Mbps ports, ensure that CANA uses only one specific setting, for example, 1000-full or 100 full. Otherwise, a remote device could restart Auto-Negotiation and the link could use a different capability. In the case of LACP LAGs, ports of different speeds cannot join the same LAG.

It is important that each port uses only one speed and duplex mode. The use of CANA forces this setting. This way, all links in Up state are guaranteed to have the same capabilities. If Auto-Negotiation and CANA are not used, the same speed and duplex mode settings should be used on all ports of the MLT/LAG.

### **Console connection considerations**

If you change the management IP setting using EDM or an SNMP device, the active console session is terminated. In this case, you must reopen the console session.

### **DHCP snooping considerations**

On any switch configured with both DHCP Relay and DHCP snooping enabled, you must ensure that the routing interfaces where the DHCP offer is received are configured as DHCP snooping trusted ports. This applies to any and all return paths; that is, primary and backup routing interfaces.

### **Supported upgrade paths**

The Ethernet Routing Switch 8800/8600 Software Release 7.1 supports direct upgrades from the following earlier releases:

• 4.1.8 • 5.0.1 • 5.1.2

- <span id="page-46-0"></span>• 5.1.3 • 5.1.4 • 5.1.6 • 7.0 • 7.1
- 7.1.1

If you want to upgrade to release 7.1.3 from any other release, first upgrade to one of the above releases and then upgrade to 7.1.3.

### **General upgrade considerations**

The configuration file generated with Ethernet Routing Switch 8800/8600 Software Release 7.1 contains options that are not backward-compatible with any previous Ethernet Routing Switch 8800/8600 Software Releases.

Loading a Release 7.1 configuration file on a pre-7.1 runtime image can generate errors and cause the image to stop loading the configuration file. Under these conditions, the system will load with a default configuration.

If 8800/8600 switches running pre-7.0 code are connected to rebranded 8800 7.0 switches, the pre-7.0 switches cannot identify the chassis type and remote port from Topology Discovery Packets from the rebranded 8800 switches. As a result, in the pre-7.0 switches, the command **show sys topology** displays unknown error: 192 in the ChassisType and Rem Port fields for the 8800 switches.

Downgrades always require previously saved configuration files (boot.cfg and config.cfg) and may require the removal of R, RS, and 8800 series modules prior to downgrade.

### **Upgrade considerations for Release 7.1**

Before you upgrade, read *Avaya Ethernet Routing Switch 8800/8600 Upgrades — Software Release 7.1, NN46205-400* and follow the outlined procedures.

If you are upgrading from a release prior to 5.0, you must reformat the DOSFS for the PCMCIA and flash. Steps are included in the upgrade procedures. See [Upgrade considerations: DOSFS](#page-48-0) [with upgrades from pre-Release 5.0](#page-48-0) on page 49.

You must take into consideration Power Management for this release; for more information, see [Upgrade considerations: Power Management](#page-48-0) on page 49.

### **Upgrading from 8692 SF/CPU with SuperMezz to 8895 CPU**

Use the following steps to upgrade from 8692 SF/CPUs with SuperMezz to 8895 CPUs.

### **Prerequisites**

- You must be local to the switch with a console connection.
- Upgrade the Ethernet Routing Switch 8800/8600 to 7.1.3 code with the 8692 SF/CPU with SuperMezz as master and slave.
- Download the p80ae7130.img and p80be7130.img software images, as well as the dld files (p80j7130.dld, p80k7130.dld) to the master 8692 SF/CPU.

### **Procedure steps**

1. Disable the slot for the slave SF/CPU. For example:

ERS-8010:5# **config slot x state dis** (where slot x is the slot of the slave 8692 SF/CPU).

- 2. Remove the slave 8692 SF/CPU with SuperMezz.
- 3. Insert the 8895 SF/CPU into the chassis, and immediately after inserting the 8895 SF/CPU, stop the boot process at the boot monitor when prompted.
- 4. Copy the running configuration file (config.cfg), boot configuration file (boot.cfg), images and dld files (p80ae7130.img, p80be7130.img, p80j7130.dld, p80k7130.dld) from the current master 8692 SF/CPU to the 8895 SF/CPU using the internal IP for the copy command: 127.0.0.X, where X is the slot number of the 8692 SF/CPU. For example:

ERS-8010:5# **copy 127.0.0.X:/flash/<name of the file> /flash/**

5. Edit the primary image file name in the boot.cfg to load the 8895 image. For example:

monitor:5# **choice primary image-file p80ae7130.img**

monitor:5# **save**

6. Boot the 8895 SF/CPU with the correct image and wait for the login screen. For example:

monitor:5# **boot /flash/ p80be7130.img**

7. Perform a failover from the master 8692 SF/CPU using the following command:

**config sys set action cpuswitchover**

- 8. After the 8895 SF/CPU becomes the master, remove the slave 8692 SF/CPU with SuperMezz.
- 9. Insert another 8895 SF/CPU into the chassis, and immediately after inserting the 8895 SF/CPU, stop the boot process at the boot monitor when prompted.

<span id="page-48-0"></span>10. Copy the running configuration file (config.cfg), boot configuration file (boot.cfg), images and dld files (p80ae7130.img, p80be7130.img, p80j7130.dld, p80k7130.dld) from the current master 8895 SF/CPU to the new 8895 SF/CPU using the internal IP for the copy command: 127.0.0.X, where X is the slot number of the master 8895 SF/CPU. For example:

ERS-8010:5# **copy 127.0.0.X:/flash/<name of the file> / flash/**.

11. Boot the 8895 SF/CPU with the correct images and wait for the login screen.

monitor:5# **boot /flash/ p80be7130.img**

### **Upgrade considerations: DOSFS with upgrades from pre-Release 5.0**

Release 5.0 introduced a unique signature to the Disk Operating System File System (DOSFS) volume label generated during **dos-format** and **format-flash** operations. This label provides clear identification about which DOSFS devices have been formatted with the latest DOSFS source code.

When you upgrade from pre-Release 5.0 software and boot an image with Release 7.1, you may see boot messages like:

The /flash device mounted successfully, but it appears to have been formatted with pre-Release 5.0 file system code. Avaya recommends backing up the files from /flash, and executing dos-format /flash to bring the file system on the /flash device to the latest ERS 8800/8600 baseline.

If you receive this message, Avaya recommends that you perform a one-time reformat of the DOSFS device (using **dos-format**) to set the DOSFS baseline. This is part of the upgrade procedures.

The one-time DOS reformat erases all files on the DOSFS device. Avaya recommends that you back up all files from the DOSFS device, reformat the device, and replace all files.

Be sure to back up hidden files as well. For information about hidden files, see *Avaya Ethernet Routing Switch 8800/8600 Upgrades — Software Release 7.1* (NN46205-400).

### **Upgrade considerations: Power Management**

The Power Management feature available with Release 7.1 may require you to take special steps before you upgrade.

When you upgrade to Release 7.1, Power Management is enabled by default. If Power Management detects that there are not enough power supplies in the system to successfully run the system, it shuts down the lowest-priority modules. This does not occur if you have enough available power.

You can calculate the number of power supplies required for your Ethernet Routing Switch 8800/8600 system. To determine the number of power supplies required for your switch configuration, use the *Avaya ERS 8800/8600 Power Supply Calculator, NN48500-519*. This is available on the Avaya support Web site at www.avaya.com/support.

### **Note:**

Avaya recommends using the power supply calculator to determine if the 8005AC/8005DC (Single or Dual Input) power supplies are required. The 8004AC power supply can be used with R modules and is supported in Release 7.1.

### *<u>O* Important:</u>

The 8004AC power supply runs the PSUs @ 110VAC/15A. When you upgrade from the 8004AC and/or DC power supplies to the 8005AC and/or DC power supplies, be aware that the recommended input voltage is 200-240VAC to obtain full output power from 8005 power supplies. Additionally, 20AMP circuits @ 110V are required. Therefore, review or update your Power Plants and UPS accordingly.

For Power Management configuration and conceptual information, see *Avaya Ethernet Routing Switch 8800/8600 Administration, NN46205-605*.

### **Power Management operations**

With Power Management, when the switch boots, users are notified if there is redundant power available in the system. This notification is based on the available power provided by the power supplies as compared to the power requirements of the installed modules.

No I/O modules are brought up if there is insufficient power available. Although there is an override capability available, this should only be used for short periods of time or in emergencies—operating a chassis in an underpowered condition can lead to unpredictable results.

The amount of system power is calculated based on the number, type, and input source voltage of the power supplies in the chassis. This system power calculation is equal to the DC wattage output (which can differ depending on AC input voltage) minus 90 W required for the fans. For 8005AC or 8005DI AC supplies, the system detects whether the supply is sourced with 110 V or 220 V and uses the corresponding output power. For 8004 series power supplies, the system power output calculation is the same (690 W), regardless of source input AC voltage. However, the actual power supply wattage output will vary depending upon the input source voltage. The system power output calculation is always based on low-voltage input. Therefore in systems using 8004 series power supplies that are running at high voltage input (220 V), the system output power calculation will actually be lower (displaying 690 W) than what the system is capable of.

By default, switch fabrics are allotted highest priority and always power up. I/O modules power up if there is sufficient power remaining to do so. If there is insufficient power to bring all I/O modules online, they are powered up based on slot priority. By default, I/O modules are powered up starting at slot 1 until there is insufficient power to bring the next module online.

You have the ability within a working system to reconfigure slot priority to your own requirements. Avaya does not recommend changing the priority for the switch fabric slots.

If a chassis boots up and there are modules that are not online due to insufficient power, adding an additional power supply does not bring the modules online automatically. To bring the modules online, the system must be rebooted, or the module must be removed and reinserted into the chassis after the additional power supply is added.

If a system boots and power supply failure occurs, one of the two following conditions result:

- 1. A system with redundant power continues to operate normally. The redundant power configuration compensates for a power supply failure.
- 2. A system with no redundant power continues to operate, however, if there is insufficient power to support all modules, an SNMP trap and syslog message are sent every five minutes notifying the user that the system is operating in an underpowered condition. Correct this situation as soon as possible.

### **Disabling power and cooling management**

You can disable Power Management to successfully upgrade even though not enough power supplies are installed to run all I/O modules.

If you already have enough power supplies, you do not need to disable Power Management.

You can calculate the number of power supplies required for your Ethernet Routing Switch 8800/8600 system. To determine the number of power supplies required for your switch configuration, use the *Power Supply Calculator for Avaya ERS 8800/8600, NN48500-519*. This is available on the Avaya support Web site at www.avaya.com/support.

#### **Important:**

Avaya recommends that you do not disable Power Management, and that you instead install the required power supplies before upgrade. However, if you must disable Power Management for a short period of time, install the required supplies as quickly as possible.

By default, RS and 8800 I/O modules do not come up when the High-Speed Cooling Module is not installed.

#### *<u>O* Important:</u>

Although you can override the fan check for the high-speed cooling module, this should only be done for short periods of time or in emergencies—operating a chassis with RS modules without the high-speed cooling module can lead to unpredictable results.

Use the following procedure in order to override the fan check for the high-speed cooling modules.

1. Save the pre-7.1 or current 7.1 configuration file.

save *<file-name>*.cfg

- 2. Edit the configuration file offline using an editor like VI or EMACS. You can either:
	- Use the CLI to edit the file on the switch (the switch has a built-in VI-like editor). Use the **edit <file-name>.cfg** command.
- Save the file as an ASCII file and transfer to another device for editing with a text editor like Notepad.
- Transfer the file to a device and edit with VI or an EMACS-like editor, or using a text editing application such as MS Word. The configuration file is plain text only.
- 3. In the configuration file, add the following lines to the end of the flags section:

```
#!power power-check-enable false
```

```
#!power fan-check-enable false
```
See the following job aid for an example of correct placement of these commands.

- 4. Save the file and, if you edited it off-switch, transfer the file back to the switch to use in the upgrade.
- 5. Reboot the switch or source the configuration file.

### **Job aid: configuration file and command placement**

```
#
# MON MAY 19 22:43:41 2008 UTC
# box type : ERS-8010
# software version : REL5.0.0.0_B006
# monitor version : 5.0.0.0/006
# cli mode : 8600 CLI
#
#
# Asic Info :
              | CardType | MdaType | Parts Description
#
# Slot 1 -- 0x00000001 0x00000000
# Slot 2 -- 0x00000001 0x00000000
# Slot 3 -- 0x00000001 0x00000000
# Slot 4 8630GBR 0x2432511e 0x00000000 RSP=25 CLUE=2 F2I=1 F2E=1 FTMUX=17 CC=3 
FOQ=266 DPC=184 BMC=776 PIM=257 MAC=4
# Slot 5 8692SF 0x200e0100 0x00000000 CPU: CPLD=19 MEZZ=4 SFM: OP=3 TMUX=2 
SWIP=23 FAD=16 CF=56
# Slot 6 -- 0x00000001 0x00000000
# Slot 7 -- 0x00000001 0x00000000
# Slot 8 -- 0x00000001 0x00000000
# Slot 9 -- 0x00000001 0x00000000
# Slot 10 -- 0x00000001 0x00000000
#
#!flags m-mode false
#!flags enhanced-operational-mode false
#!flags vlan-optimization-mode false
#!flags global-filter-ordering false
#!flags r-mode false
#!resource-reservation max-vlan false
#!resource-reservation multicast 2048
#!flags multicast-check-packet true
#!flags system-monitor true
#!record-reservation filter 4096
#!record-reservation ipmc 500
#!record-reservation local 2000
#!record-reservation mac 2000
#!record-reservation static-route 200
```
<span id="page-52-0"></span>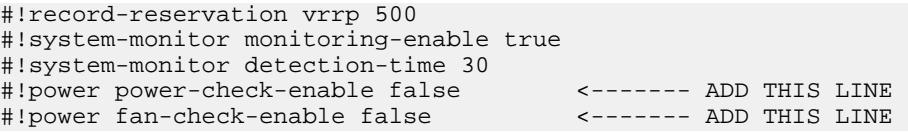

### **Upgrade considerations: IST**

After an IST peer is upgraded and restarted, wait until the entire system is stable prior to upgrading the other IST peer. Stabilization time depends on the complexity and size of the network (for example, the number of MAC and ARP records, routes, and the protocols used). Wait for the Layer 3 protocols, especially multicast protocols, to settle before you restart the other peer. If Layer 3 protocols are not in use, wait until the FDB and ARP tables on both peers report a similar number of entries.

### **Pre-release 5.1 upgrades considerations: specifying license file location**

If you upgrade to release 7.1 from a release prior to 5.1, you must specify the location of your license file in the boot configuration file. If you do not specify the location of your license file, you can encounter issues with your licensed features.

### **Procedure steps**

To specify the license file location, enter the following CLI command:

config bootconfig choice primary license-file <file>

OR

enter the following ACLI command:

(config)# boot config choice primary license-file <file>

#### **Note:**

The variable '<file>' supports the following values for the source of a license file on an Ethernet Routing Switch 8800/8600:

- /flash/<file\_name>
- /pcmcia/<file\_name>
- <a.b.c.d>:<file\_name>, where <a.b.c.d> is the IP address of an FTP or TFTP server

### <span id="page-53-0"></span>**Considerations for upgrades from 5.0-based code releases**

Users should read and reference the latest version of CSB 2008008618, Software Life-Cycle Management for the ERS 8800/8600 product, before deciding to move to any code release.

### *U* Important:

For switch cluster systems running 5.0.0.x code (where x is less than 2), intermediate upgrades first to 5.0.0.2, then to one of 5.0.1.x, or 5.1.x are required, versus a direct upgrade to 7.1.0.0. If not performed, direct console access will be required to recover the 'peer' switch cluster system still running 5.0.0.x code, after the first switch is upgraded. Refer to the 5.0.1.0 Release notes for details regarding the intermediate upgrade. Direct upgrades to release 7.1.0.0 are supported from 4.1.8.2, 4.1.8.3, 5.0.x (where x is 1 or higher), and 5.1.x.

# **Configuration file modifications for BGP upgrades from release 4.x code**

### **Caution:**

Users using BGP with release 4.x code need to be aware of the following limitations regarding upgrading to 5.x or later code release. For any user using the add-as-path command in 4.x or earlier releases, a direct upgrade to 5.x or later code (including 5.0.0.x, 5.0.1.0, 5.1.0.0, 7.0.0.0, or 7.1.0.0 code) will create issues with your BGP operation, as the format for this command has changed in 5.x and all future code releases. The usage of this command can be confirmed by looking at your current 4.x based configuration file (config.cfg by default) by using either CLI command **show config** or **more /flash/config.cfg**, and looking for entries under:

# IP AS LIST CONFIGURATION #

Entries such as this indicate usage of the command:

ip as-list 1 create ip as-list 1 add-as-path 100 permit "64521"

With 5.x code, the two commands have been replaced by a single command of format:

```
ip as-list <as-list id; 1-1024> create <member id in as-path;
0-65535> permit "<as-path: 0-65535>"
```
Prior to upgrading to 5.x code, if such config entries are in a 4.x config file, those entries must be manually converted to 5.x or later format before upgrading; the upgrade to 5.x or later code does not convert this command structure properly. Since both the 4.x and 5.x code files are plain ASCII text, the 4.x config file can be copied to any text editor (or edited locally on the 8800/8600 switch with its Unix VI editor), edited (for example with MS Word) and then copied back before upgrading.

For example, the above 4.x config example:

ip as-list 1 create ip as-list 1 add-as-path 100 permit "64521"

Must be changed to the following 5.x config format:

ip as-list 1 create 100 permit "64521"

(Q01977204)

# **SMLT switch cluster upgrade considerations**

With SMLT switch cluster upgrades, to maintain remote Telnet access to the switches, you must follow specific upgrade steps in some scenarios when upgrading to any higher release of code.

For device management during an upgrade, you can use one of the following options:

- 1. Direct serial console connection to the switch
- 2. Telnet access to the management IP
- 3. Telnet access to any of the in-band IP addresses on the switch

In scenarios 1 and 2, you can manage the switch effectively at all times during the upgrade, and therefore these scenarios require no additional considerations. However, in scenario 3, you can lose Telnet connectivity during the upgrade of the IST peers unless you follow the proper steps.

Consider the following figure, showing a triangle SMLT setup. In this case, the user intends to upgrade the IST peers (that are currently running 5.1.0.0) to 7.1.0.0.

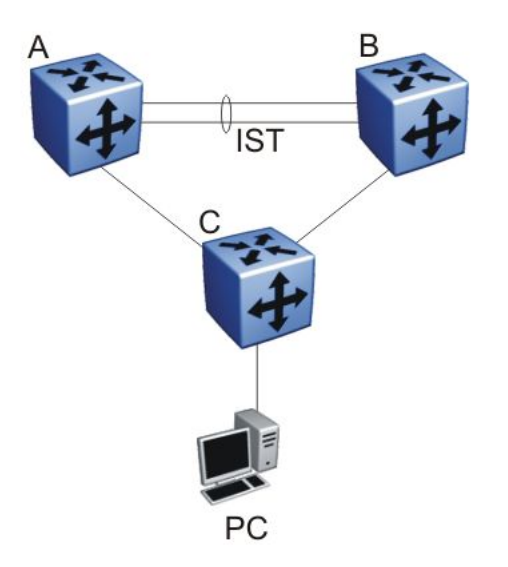

#### **Figure 1: SMLT upgrade scenario**

Assume the user Telnets from the PC to manage switch A and switch B. When the Telnet traffic generated by the PC arrives at switch C, depending on the MLT hashing algorithm, the traffic can be hashed to the link toward switch A or switch B. So, it is possible to have a situation where the Telnet management traffic destined for switch A flows through switch B and viceversa.

Assume that the user upgrades switch A to 7.1.0.0. Due to the SMLT behavior, the network diagram now looks like the following figure.

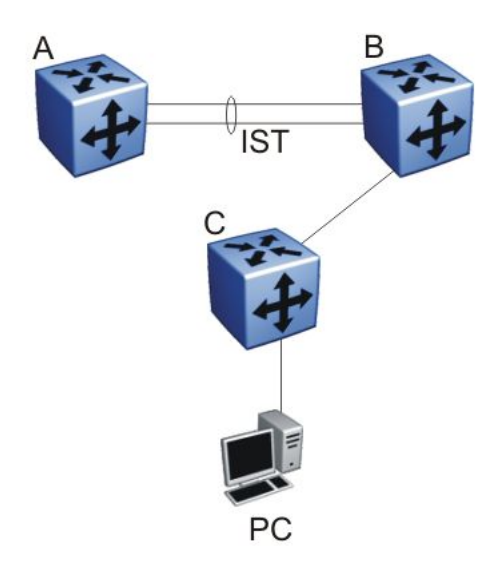

#### **Figure 2: SMLT upgrade scenario after upgrading switch A to 7.1.0.0**

In this situation the PC cannot communicate with switch A, and as a result Telnet access to switch A is unavailable. For in-band management, you can alternatively Telnet first into switch B, and then Telnet to switch A from there.

The following are the recommended steps to perform this upgrade procedure while using Telnet in-band management:

- 1. Telnet to switch B from the PC
- 2. From switch B, Telnet to switch A
- 3. Upgrade switch A to 7.1.0.0, following the normal upgrade process. At this point, your Telnet session to switch A is lost, and eventually times out. After approximately a minute, Telnet to switch A again. This allows you to check the log messages on switch A. (At this point, you can possibly lose the Telnet connectivity to B in some situations depending on the MLT hashing occurring on switch C. If this occurs, reopen a Telnet connection to switch B.)
- 4. Upgrade switch B to 7.1.0.0 following the normal upgrade process. At this point, your Telnet session to switch B is lost. You can open a new Telnet session to switch A. After switch B completes the upgrade, you can then establish connectivity with switch B, either via Telnet from switch A, or via Telnet from the PC.

The same procedure applies for warm standby and hot standby scenarios. You must follow the upgrade directions for warm and hot standby cases provided in the upgrade document for individual chassis.

Note that you cannot use SSH in this upgrade scenario, as you cannot open SSH connections from one Ethernet Routing Switch 8800/8600 to another. You must use Telnet.

### **Note:**

If switch A and switch B are running 5.0.0.x (where x is less than 2), the switches MUST be upgraded to 5.0.0.2 before upgrading to 5.0.1.0 (or 5.1.0.0), and then to 7.1.0.0.

# **High Availability mode considerations**

Switches with two SF/CPUs use High Availability (HA) mode to recover quickly if one SF/CPU fails. High Availability mode (also known as HA-CPU) permits the synchronization of configuration and protocol states between the Master and Secondary CPUs.

For Release 7.1, HA-CPU supports the following in Hot Standby mode:

- Shortest Path Bridging MAC (SPBM)
- platform configuration
- Layer 2 protocols: IGMP, STP, MLT, SMLT, ARP, LACP, VLACP
- Layer 3 protocols: RIP, OSPF, VRRP, RSMLT, VRF Lite

Hot Standby mode performs hitless failover, while Warm Standby mode restarts protocols after failover.

In Warm Standby mode, configuration synchronization is supported, but protocol state synchronization is not. Therefore, after failover, the protocols are restarted. These protocol restarts can result in small expected network down time.

HA-CPU supports the following in Warm Standby mode.

- DVMRP, PIM-SM, PIM-SSM
- BGP
- MPLS
- BFD
- IPv6, and all associated IPv6 protocols

By default, HA-CPU is disabled in Release 7.1. To enable it enter the following command:

**config bootconfig flags ha-cpu true**

After you enable High Availability mode, the secondary SF/CPU resets to load settings from the saved boot configuration file. You must reset the primary SF/CPU after the secondary SF/ CPU completes booting.

HA-CPU does not currently support the following protocols or modules:

• PGM

# **Ongoing considerations**

The following sections describe considerations that are not new for Release 7.1.3.0, but which still apply for 7.1.3.0.

# **Module and chassis compatibility and performance considerations**

Release 7.1 does not support classic modules. Only R, RS, and 8800 series line card modules are supported with release 7.1. Also, the 8003 chassis is not supported with release 7.1. The 8003-R chassis replaces the 8003 chassis.

For switch fabric modules, only the 8692 with SuperMezz and 8895 CP/SF are supported with release 7.1.

In older chassis (those shipped before 2005), there is a difference between Standard and High Performance slots. In these chassis, an R or RS module installed in a Standard slot delivers increased port density. An R or RS module installed in a High Performance slot delivers increased port density and increased performance. Chassis manufactured in 2005 and later do not have this limitation, and have full high-performance slot support.

In older chassis, R and RS modules inserted in slots 2 to 4 and slots 7 to 9 of the 8010 10-slot chassis, and slots 2 to 4 of the 8006 6-slot chassis, always operate at high performance. R

modules inserted into slot 1 and slot 10 of the 8010 chassis, and slot 1 of the 8006 chassis, can operate at high performance, but operate at standard performance depending on chassis revision (for more information about identifying chassis, see the following section). For information about relative performance per slot with two fabrics installed in existing 8010, 8010co, and 8006 chassis, see the following table.

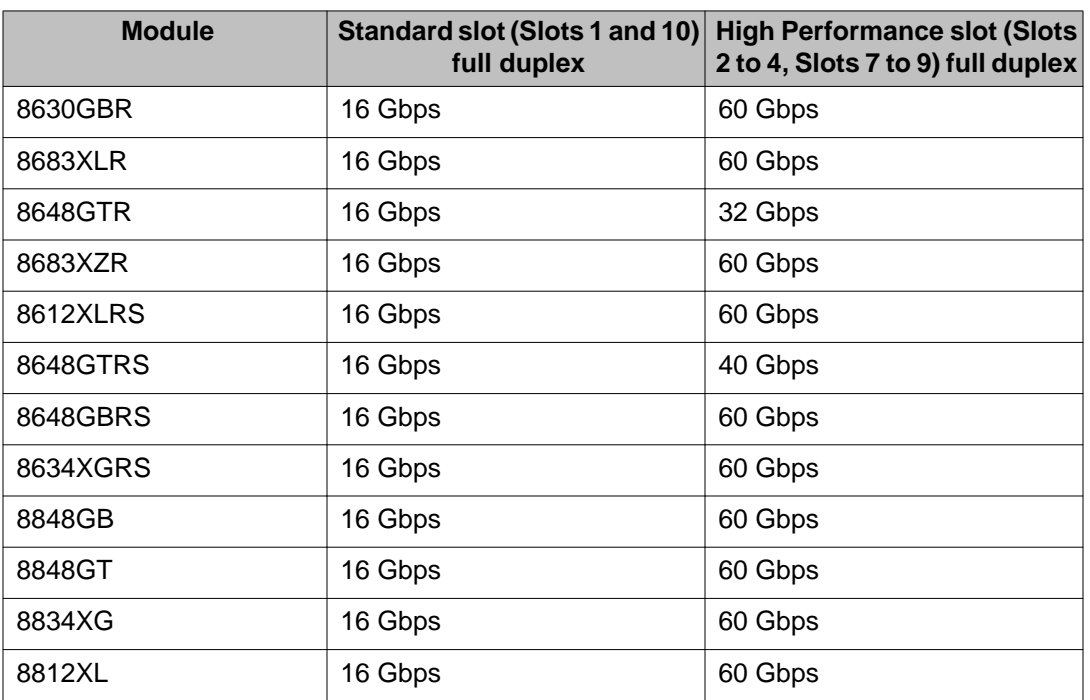

#### **Table 6: Pre-2005 8010, 8010co, and 8006 chassis performance**

If you place an R, RS, or 8800 module into a Standard slot of a non-high performance chassis, you receive the following message:

For maximum performance, Avaya recommends placing R and RS modules in Slots 2 to 4 or 7 to 9 as available. Please refer to release notes for additional details.

### **High Performance chassis**

A chassis revision with an upgraded High Performance Backplane is available. The High Performance chassis is compatible with existing R and RS modules.

Identify the High Performance Backplane by using the CLI or ACLI. Use the CLI command **show sys info** or the ACLI command **show sys-info** to show the chassis revision number. The HwRev field indicates if the chassis is High Performance or Standard. The following table provides the Hardware Revision details for each chassis model. For more information, see the Technical Tip *Identifying the new Ethernet Routing Switch 8800/8600 Chassis, TT-0507501A* on the Avaya support Web site.

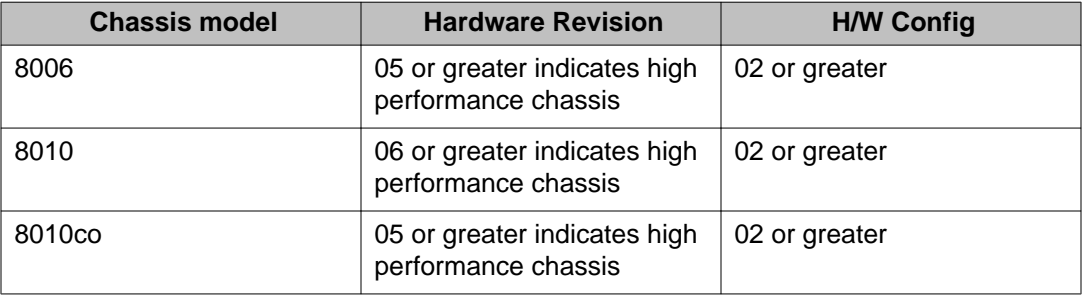

#### **Table 7: Chassis hardware revision**

Customers requiring High Performance Mode for all slots on an older Ethernet Routing Switch 8800/8600 chassis can have their existing chassis exchanged and reworked. Order service part number N0060024. An advanced replacement unit is provided.

# **Switch clustering topologies and interoperability with other products**

When the Ethernet Routing Switch 8800/8600 is used with other Ethernet Routing Switch products, the switch clustering bridging, unicast routing, and multicast routing configurations vary with switch type. Avaya recommends that you use the supported topologies and features when you perform inter-product switch clustering. For more information, see *Switch Clustering Design Best Practices, NN48500-584* and *Large Campus Technical Solutions Guide, NN48500-575*, available on the Avaya support Web site.

# **SF/CPU protection and loop prevention compatibility**

Avaya recommends several best-practice methods for loop prevention, especially in any Ethernet Routing Switch 8800/8600 Switch cluster environment. For more information about loop detection and compatibility for each software release, see *Large Campus Technical Solutions Guide, NN48500-575* and *Switch Clustering Design Best Practices, NN48500-584*.

# **Switch behavior during boot cycle and redundant configuration files**

Avaya recommends that you take special care when providing the boot option for your production systems. The Ethernet Routing Switch 8800/8600 provides three boot configuration file choices, as well as a backup configuration file choice for each configuration file choice.

The default boot sequence directs the switch to look for its image and configuration files first on the PCMCIA card, then in the onboard flash memory, and then from a server on the network. The switch first checks for /pcmcia/pcmboot.cfg and then checks for /flash/boot.cfg.

The PCMCIA card is the primary source for the files; the onboard flash memory is the secondary source; and the network server is the tertiary source. These source and file name definitions are in the boot configuration file. The boot source order is configurable.

The config.cfg file stores the configuration of the Ethernet Routing Switch 8800/8600 and its modules. This is the default configuration file. You can specify a different configuration file for the switch to use for the boot process.

For more details about boot sources, see *Avaya Ethernet Routing Switch 8800/8600 Administration, NN46205-605*.

In normal operation, Avaya recommends that the primary configuration file is saved on the / flash drive, and that the primary backup configuration file is saved on the /pcmcia drive. Using this configuration, if one file or drive gets corrupted, the switch can still boot from the other file or drive. When you change configuration files, Avaya further recommends that you save the last known good configuration using the secondary choice option.

### **Caution:**

#### **Risk of network outage**

If a switch cannot access a valid configuration file, it will fall into default configuration mode, which can cause a network outage.

Ensure that a valid configuration and a backup configuration file are always available.

### **Important:**

If you want to store only one simple backup configuration file, Avaya recommends that you use a default backup configuration file with the following information (only) included:

#### **config ethernet 1/1-10/48 state disable**

This ensures that all ports remain disabled if the backup configuration file is loaded for any reason.

This configuration works especially well with SMLT because of the other redundant switch in the SMLT cluster.

The information in the following table describes how the switch behaves in different boot situations. If a configuration file is unspecified, this means that the **config bootconfig choice** command was not provided for the file. The switch action column describes the expected behavior in both CLI and ACLI modes, unless otherwise specified.

#### **Table 8: Switch behavior during boot cycle**

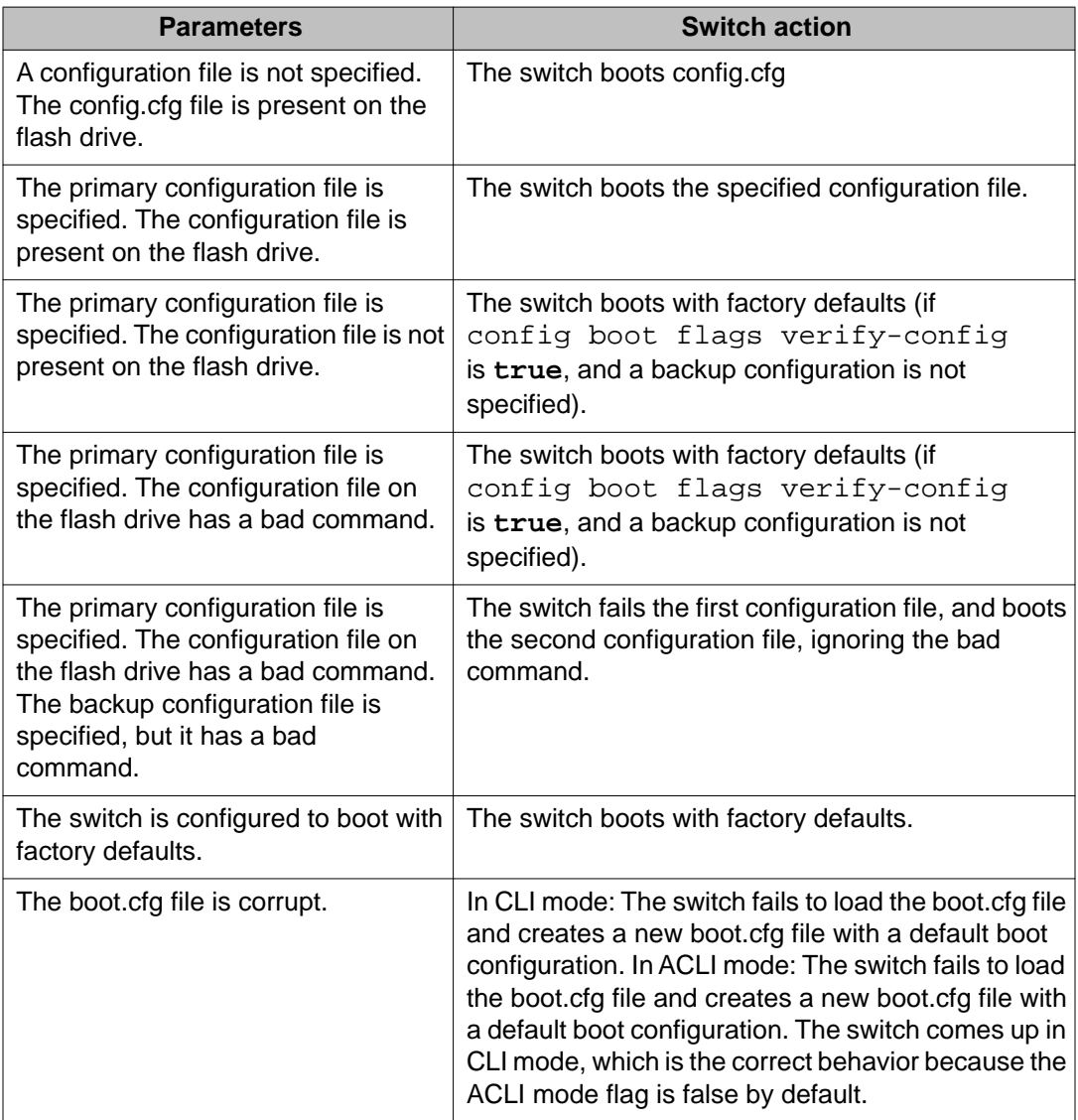

### **Configuring primary, secondary, and tertiary boot sources**

Configure the boot sources so that the switch uses proper files from which to boot.

1. To change the runtime configuration file locations, use the following command:

config bootconfig choice <primary|secondary|tertiary> [config-file <file>|backup-config-file <file>|image-file <file>]

For example, to specify the configuration file in flash memory as the primary, use the following command:

ERS-8610:6# **config bootconfig choice primary config-file / flash/config.cfg**

2. To set the location for the I/O module driver image for the BootStrap protocol:

config bootconfig bootp image-name <image-name> <slot-number>

config bootconfig bootp secondary-image-name <image-name> <slot-number>

For example, to specify an R module driver for slot 2 in flash memory, use the following command:

ERS-8610:6# **config bootconfig bootp image-name /flash/ p80j50xx.dld 2**

#### *<u>O* Important:</u>

Avaya recommends that you store .dld files in flash memory, and that you always set the image-name to default.

3. To set the boot source location for the SuperMezz image:

config bootconfig mezz-image image-name <image-name>

For example:

ERS-8610:6# **config bootconfig mezz-image image-name /flash/ p80m50xx.img**

The following example configures the primary and secondary sources as per Avaya recommendations.

1. Configure the primary configuration file choices:

config bootconfig choice primary config-file /flash/ primaryconfig.cfg

config bootconfig choice primary backup-config-file /pcmcia/ primaryconfig.cfg

2. Configure the secondary configuration file choices:

```
config bootconfig choice secondary config-file /flash/
secondaryconfig.cfg
```
config bootconfig choice secondary backup-config-file / pcmcia/secondaryconfig.cfg

# **OSPF warning message**

When you enable OSPF on a VLAN or a brouter port, if no OSPF area is associated with the interface (that is, the OSPF area for the interface is 0.0.0.0), the following warning message is displayed:

When enabling OSPF for a VLAN, this automatically creates area 0.0.0.0 for the switch, which once the VLAN is active (VLAN has active ports) will result in the advertisement of area 0.0.0.0 by this switch. If this is not the users intent, care must be taken to place the VLAN into some other properly configured area. Area 0.0.0.0 will always be present for the switch, BUT this area will only be advertised if some active VLAN exists and is assigned to area 0.0.0.0, which is the default assignment.

### **MPLS considerations**

The MPLS maximum transmission unit (MTU) is dynamically provisioned (1522 or 1950 bytes) and it supports jumbo frames (9000 bytes). Packets that exceed the MTU are dropped. The allowed data CE frame size is MTU size minus MPLS encapsulation (header) size. For control frames (for example, LDP) the frame size is 1522 or 1950 bytes.

For the Ethernet Routing Switch 8800/8600, the MPLS RSVP LSP Retry Limit is infinite by design (a setting of zero means infinite). When the limit is infinite, should a Label Switched Path (LSP) go down, it is retried using exponential backoff. The Retry Limit is not configurable.

In scaled environments, if MPLS LDP sessions flap and CPU utilization increases, then the default Hello Hold Timer of 60 seconds may not be long enough. If this situation occurs, Avaya recommends that you increase the Hold Timer to 120 or 180 seconds.

# **IPv6 considerations**

The switch cannot learn a given IPv6 neighbor's address on more than one interface (including link-locals). If the same address is learned on more than one interface, this can cause the switch to generate errors, such as:

 swF:5# CPU5 [01/19/09 03:27:21] RCIP6 ERROR rcip6RpcOutChangeResEntrySubCid: | | REPLACE neighbor to HW FAILED. nbr ip address:

In a triangle SMLT, if you delete VRRP peers on the SMLT aggregation switches, the VRRP addresses on the data closet switch are not immediately cleaned up in the IPv6 neighbor table (**show ipv6 neighbor info**). The table shows IPv6 neighbor states as Incomplete. The neighbor addresses are only aged out 30 minutes after the traffic is stopped from the neighbor, in accordance with the ND RFC. In addition, the switch does not immediately delete router

neighbors. Instead, it places them in the Incomplete state when they no longer exist. In this case, the virtual addresses are removed by the neighbor 30 minutes after deleting the VRRP virtual routers on the two switches.

# **SNMP considerations**

SNMP is configured differently in the ACLI than in the CLI. Auto-generation of several parameters and command structure changes means that several configuration procedures are no longer required in the ACLI. These considerations only apply to upgrades from Release 4.x to 7.1 as release 5.x already implements these changes. For more information, see the following:

- For SNMP trap changes, see the ACLI SNMP trap configuration section in *Avaya Ethernet Routing Switch 8800/8600 Troubleshooting, NN46205-703*.
- For SNMP community-based changes, see *Avaya Ethernet Routing Switch 8800/8600 Administration, NN46205-605*.

## **DVMRP considerations**

For Distance Vector Multicast Routing Protocol(DVMRP) configurations of more than 1000 streams, you may have to increase protocol timeouts (for example, OSPF dead interval, and soon). Otherwise, traffic loss can occur.

# **SMLT considerations**

Software Release 7.1 does not support PIM Multicast Border Router (MBR) functionality over SMLT.

Avaya does not support an additional redundant IST MLT between two IST peers.

To improve SMLT failover and recovery behavior for large-scale networks, Avaya has optimized the IST protocol and rearchitected the SMLT state machines. This functionality improvement is mainly targeted for large-scale SMLT networks.

For best network operation, Avaya recommends that you operate switch clusters using only the new SMLT architecture. Within an SMLT cluster, you must run the same software release on both peer IST switches (except during upgrades).

The SMLT re-architecture is supported in releases 4.1.8.2, 4.1.8.3, 5.0.x (where x is 1 or higher), 5.1.x,, 7.0.0.0, and 7.1.0.0.

In a scaled SMLT SPBM network environment, Avaya recommends increasing the aging timer from the default to 1 hour or more for VLANs.

# **RSMLT considerations**

In an RSMLT configuration, to ensure peer forwarding when the peer is down, enter save config after the peer information is first learned by both peers, or at any later time when the peer RSMLT information changes.

Whenever the peer RSMLT information changes (for example, from adding or deleting VLANs, changing VLAN IDs, or changing VLAN IP addresses), messages appear in the log indicating a discrepancy between stored information and what the switch is receiving from the peer. For example:

```
CPU6 [03/07/09 01:25:19] IP WARNING Recvd Peer address not same as stored address 
for Vlan 544. Save config for Edge-Support to use this info on next reboot
CPU6 [03/07/09 01:25:19] IP WARNING Recvd Peer address not same as stored address 
for Vlan 536. Save config for Edge-Support to use this info on next reboot
CPU6 [03/07/09 01:25:19] IP WARNING Recvd Peer address not same as stored address 
for Vlan 535. Save config for Edge-Support to use this info on next reboot
```
When the preceding messages appear in the log, if the peer goes down, the switch does not forward the traffic for its peer for the indicated VLANs. To resolve this situation, you must bring the peer back online and save the configuration on both switches.

# **IST considerations**

In EDM (or any SNMP based tool), whenever you change the MltType of an MLT to istMLT, configure the IST PeerIp and VlanId (1..4094) before you save the configuration. If you save the configuration without configuring the PeerIp and VlanId, you create an invalid configuration that cannot load during the booting process, which results in all the cards on the switch being taken off-line. (Q02132456)

# **60 day trial license**

You are provided a 60 day trial period for the Ethernet Routing Switch 8800/8600, during which you have access to all features. In the trial period you can configure all features without restriction. The switch logs trial period expiration messages even if no license features are used or tested during the trial period. If any valid license is loaded on the switch at any time, the trial period expiration messages cease. At the end of the trial period, a message appears notifying the user that the trial period has expired.

After the license expires, configured licensed features are no longer functional after the switch is restarted or rebooted. If you want these configured features to continue to function properly, you must install a valid license.

For additional information about trial licenses, see *Avaya Ethernet Routing Switch 8800/8600 Administration , (NN46205-605)*.

# **Advanced filter guidelines**

Use the following guidelines when you configure advanced Layer 2 to Layer 7 filters for R or RS module ports or for VLANs with R or RS module ports in them.

- Always use an ACT with only the proper attributes selected. If you must add ACEs with attributes that are not in the original ACT, you must create a new ACL associated with the new ACT.
- For filter optimization reasons, when you have multiple ACEs that perform the same task (for example: deny or allow IP addresses, or UDP/TCP-based ports), you can configure one ACE to perform the task with either multiple address entries, or address ranges, or a combination of both. You can use this one ACE instead of using multiple ACEs.

For R and RS module ACLs, a maximum of 500ACEs are supported. This maximum may not be achievable depending on the type of attributes used within an ACE. Since there are millions of combinations, note that certain combinations can overextend the system. In these cases, to help ensure stable system operation, reduce the number of ACEs and follow the previous guidelines.

### **Caution:**

#### **Risk of module reset or improper load of configuration file**

If the following messages appear on the console or in the log file, it is likely that there is a specific problematic combination of ACEs configured within an ACL. Such combinations are very unlikely to occur, but if you see these messages, first reduce the number of ACEs within the ACL until the messages stop. Next, contact Avaya Technical Support. Support will attempt to find a combination that does not cause this situation, and will provide the required filtering capabilities.

```
CPU5 [05/23/06 10:51:08] COP-SW ERROR Slot 3: ercdAddCollapseBin:
rcdRspMalloc failed for INGRESS RSP memory allocation
```
CPU5 [05/23/06 10:51:08] COP-SW ERROR Slot 3: ercdGetCollapseNode: collapse node creation failed.

```
CPU5 [05/23/06 10:51:08] COP-SW ERROR Slot 3:
ercdFilterRdxResultUpdate: ercdGetCollapseNode() Failed !!
```
Avaya recommends using the Enterprise Policy Manager to simplify operations with the centralized management of ACLs and ACEs.

# **MTBF for 1 Gig SFPs and 10 Gig XFPs**

The mean time between failure (MTBF) for all 1 Gig SFPs is 807 000 hours. The MTBF for all 10 Gig XFPs is 675 000 hours.

# **Supported standards, RFCs, and MIBs**

For information about supported standards, RFCs, and MIBs, see the Appendices in *Avaya Ethernet Routing Switch 8800/8600 Planning and Engineering — Network Design, NN46205-200*.

# **Supported traps and notifications**

For a complete list of log messages generated by Ethernet Routing Switch 8800/8600 Software Release 7.1, see *Avaya Ethernet Routing Switch 8800/8600 Logs Reference, NN46205-701*.

For a complete list of SNMP traps generated by Ethernet Routing Switch 8800/8600 Software Release 7.1, see *Avaya Ethernet Routing Switch 8800/8600 Troubleshooting, NN46205-703*.

# **Chapter 4: Resolved issues in 7.1.3**

This section details all the issues that were found in previous releases but resolved in Release 7.1.3.

#### **Table 9: Resolved issues in 7.1.3**

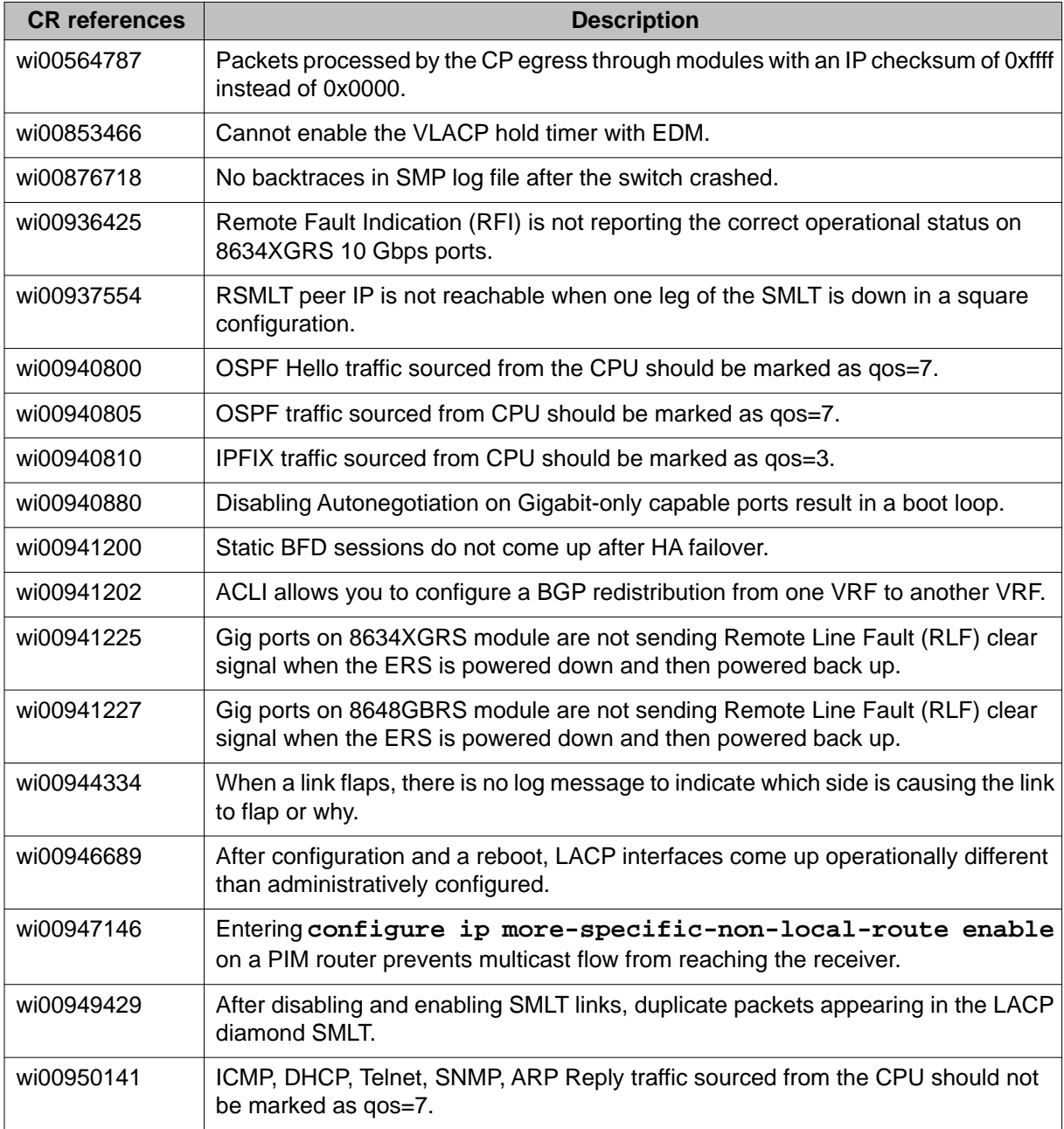

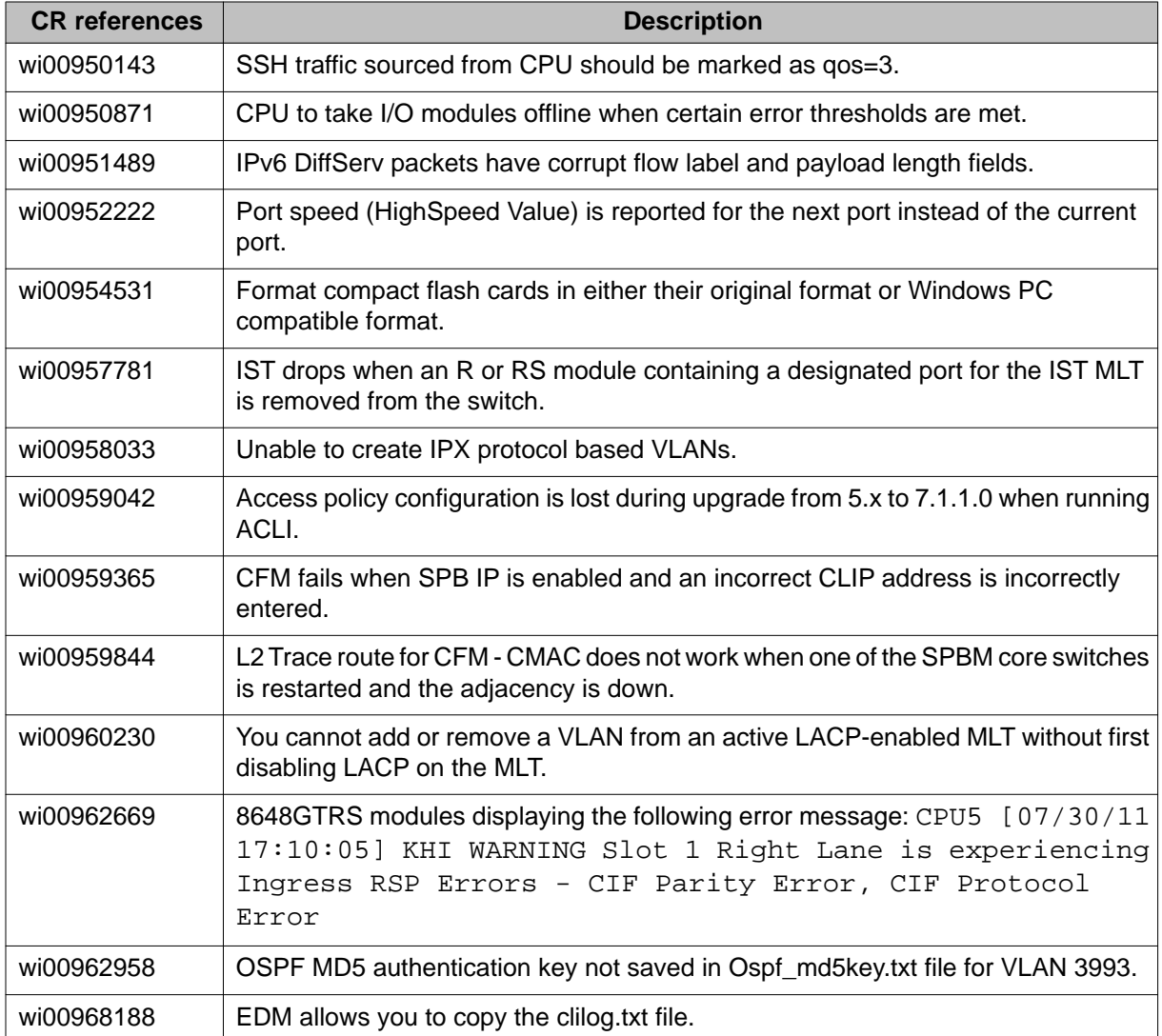

# **Chapter 5: Known issues and limitations**

Use the information in this section to learn more about known issues and limitations. Where appropriate, use the workarounds provided for these.

### **Caution:**

Proper handling of compact flash cards and modules can eliminate many potential issues. Please refer to the following sections to avoid unnecessary problems:

- [Proper care of external compact flash and PCMCIA cards](#page-39-0) on page 40
- [Proper handling of SF/CPU and I/O modules](#page-39-0) on page 40

# **Release 7.1.x known issues**

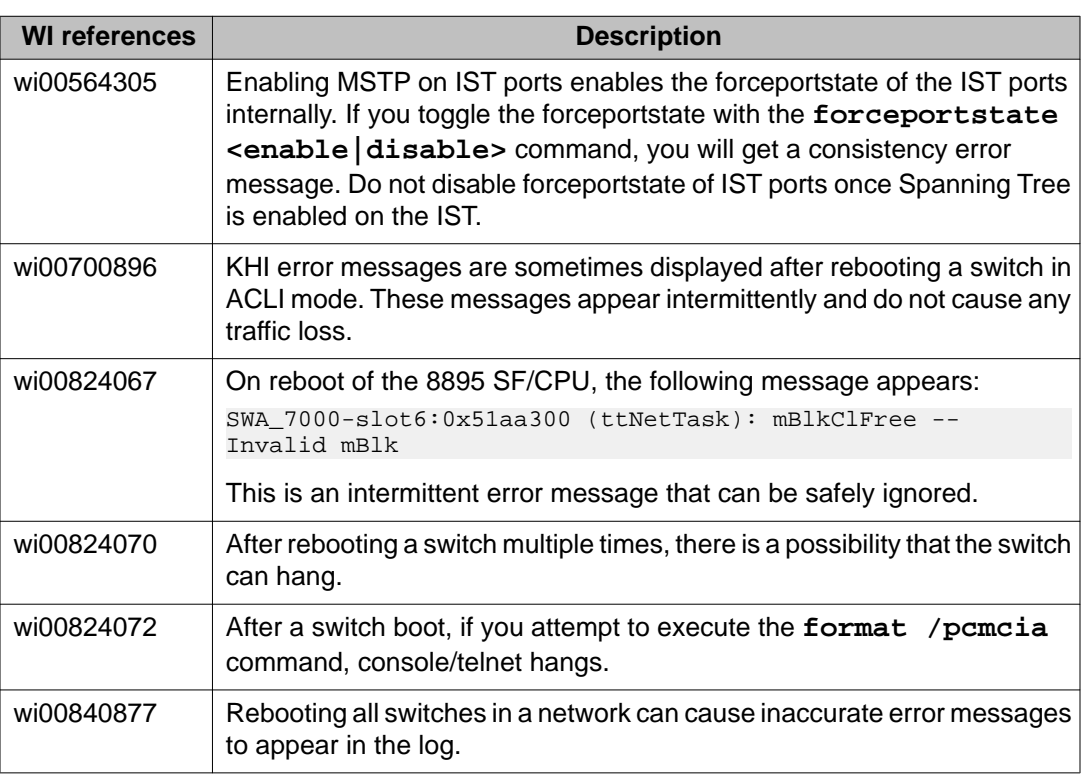

#### **Table 10: Release 7.1.x known issues**

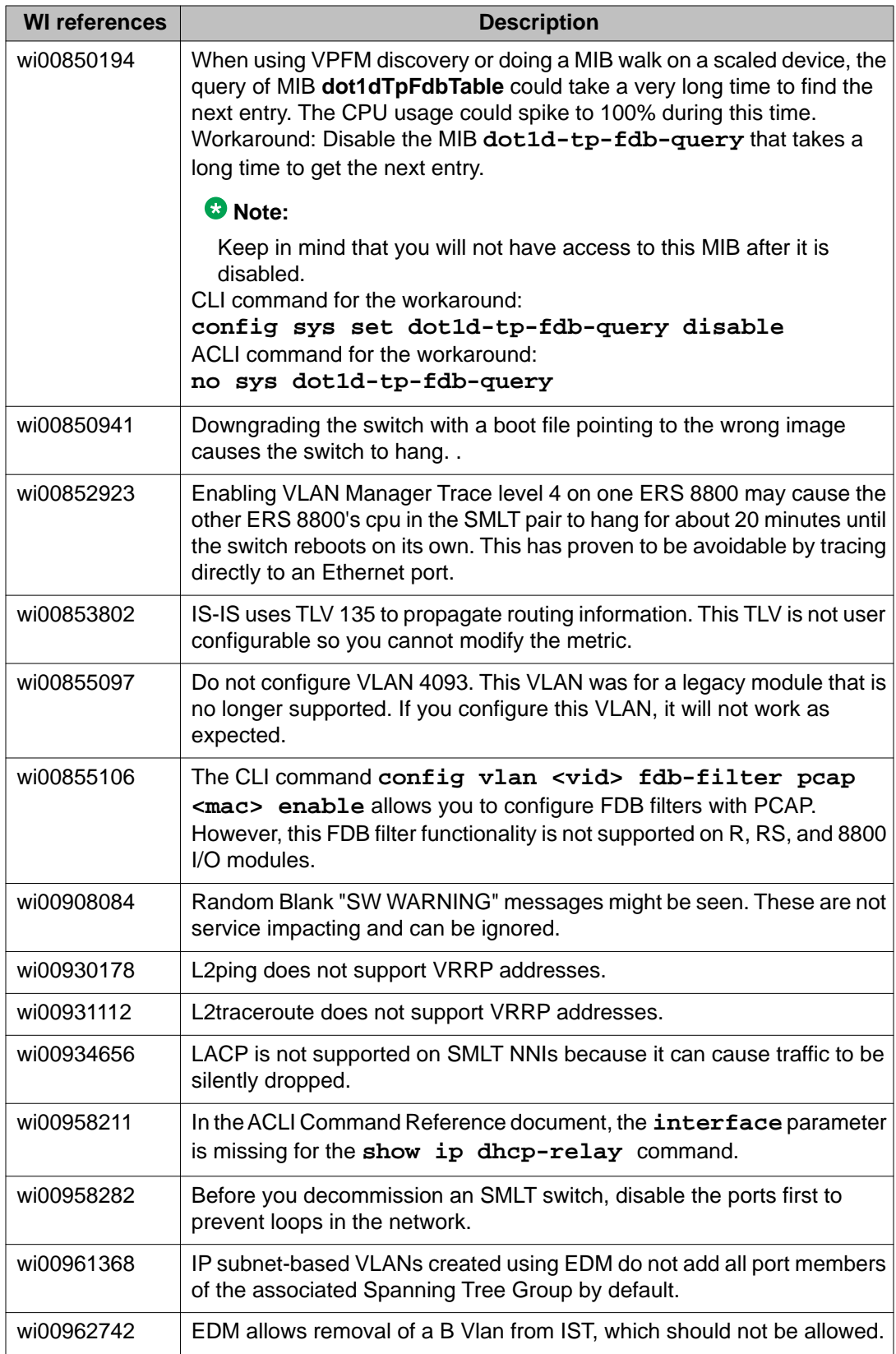
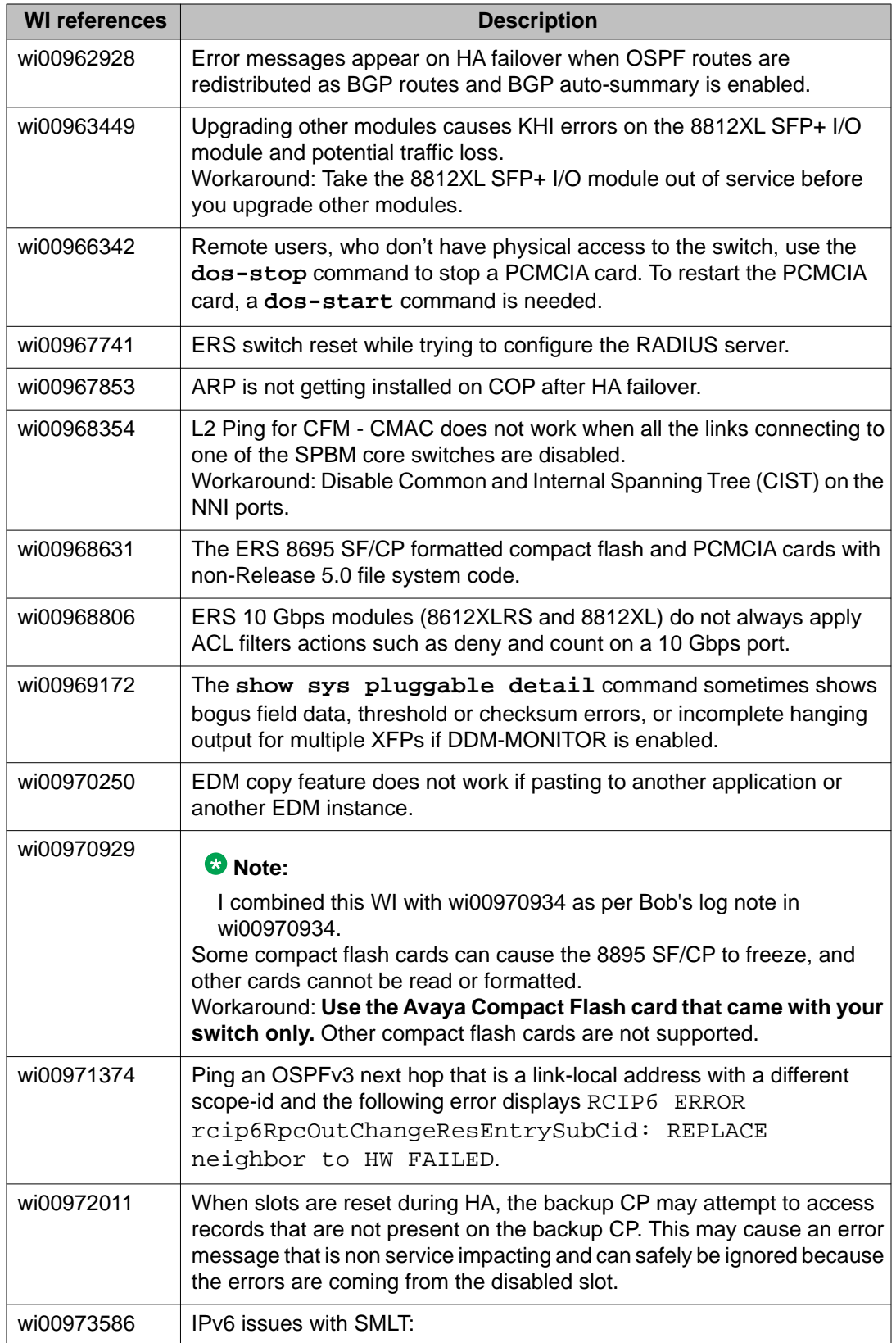

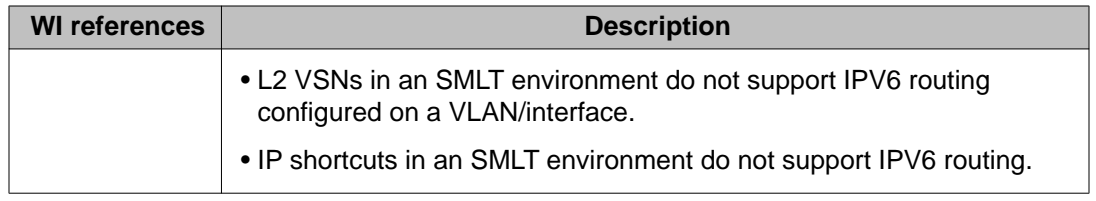

# **Previously reported known issues**

The following sections list known issues in Ethernet Routing Switch 8800/8600 reported in software releases prior to Release 7.1. These may be resolved in a future release.

#### **Related topics:**

Platform known issues on page 74 [Switch management known issues](#page-75-0) on page 76 [KHI known issues](#page-75-0) on page 76 [SPBM known issues](#page-75-0) on page 76 [Layer 2 known issues](#page-76-0) on page 77 [MLT/SMLT known issues](#page-76-0) on page 77 [Unicast routing known issues](#page-77-0) on page 78 [Multicast routing known issues](#page-77-0) on page 78 [CLI and ACLI known issues](#page-78-0) on page 79 [Enterprise Device Manager known issues](#page-78-0) on page 79

### **Platform known issues**

#### **Table 11: Platform known issues**

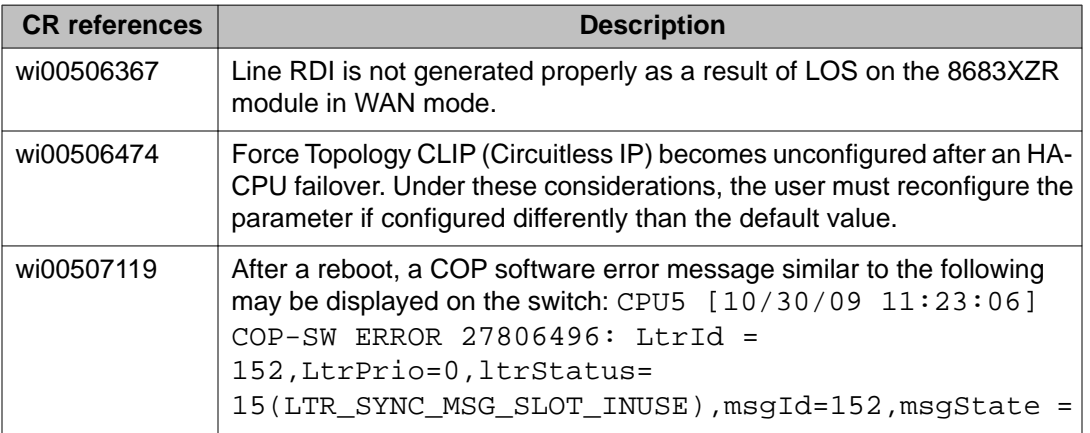

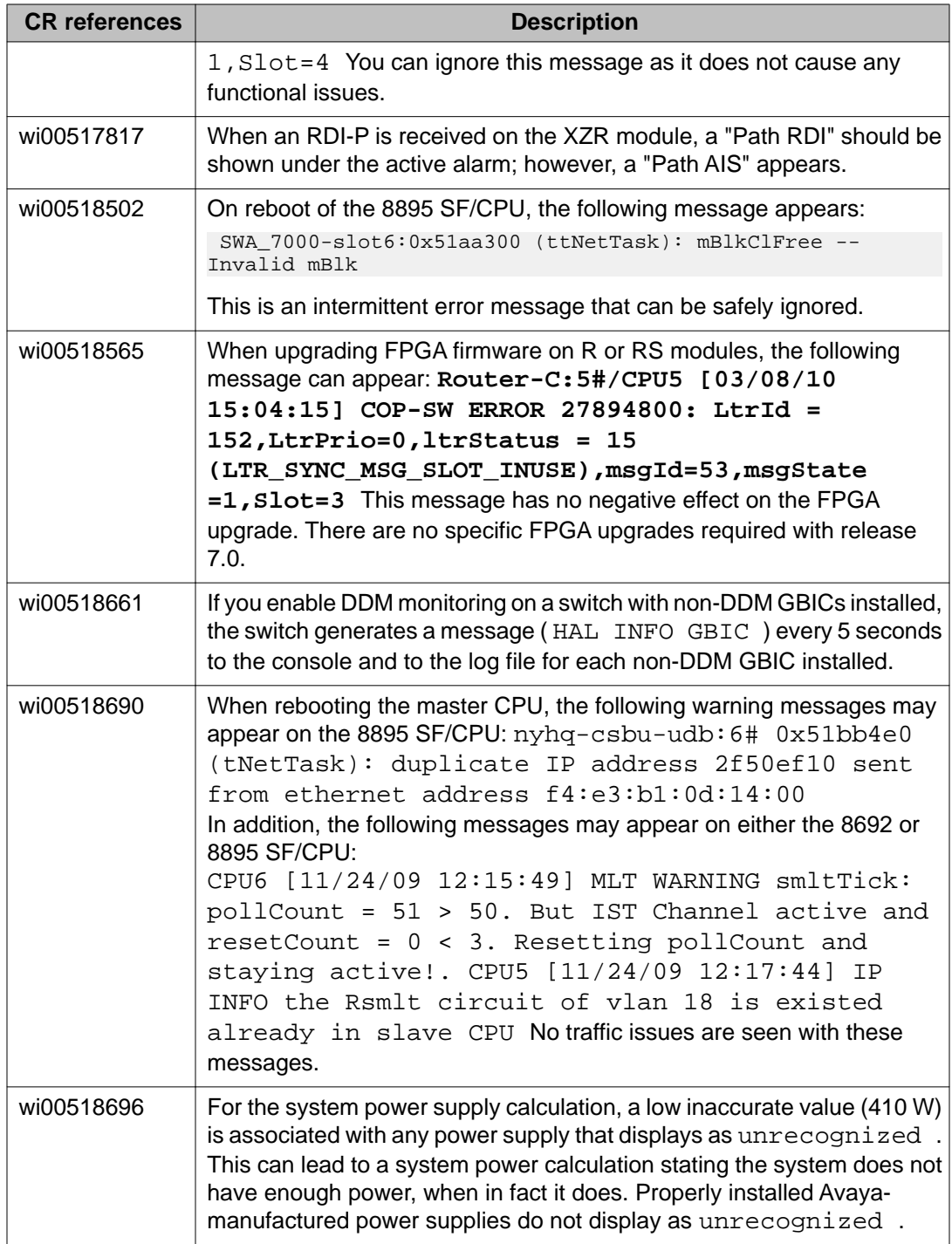

# <span id="page-75-0"></span>**Switch management known issues**

#### **Table 12: Switch management known issues**

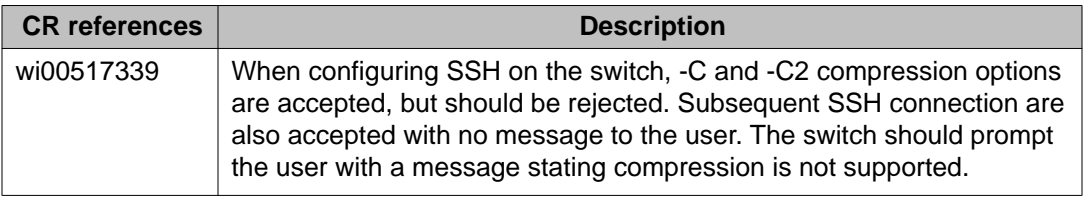

### **KHI known issues**

#### **Table 13: KHI known issues**

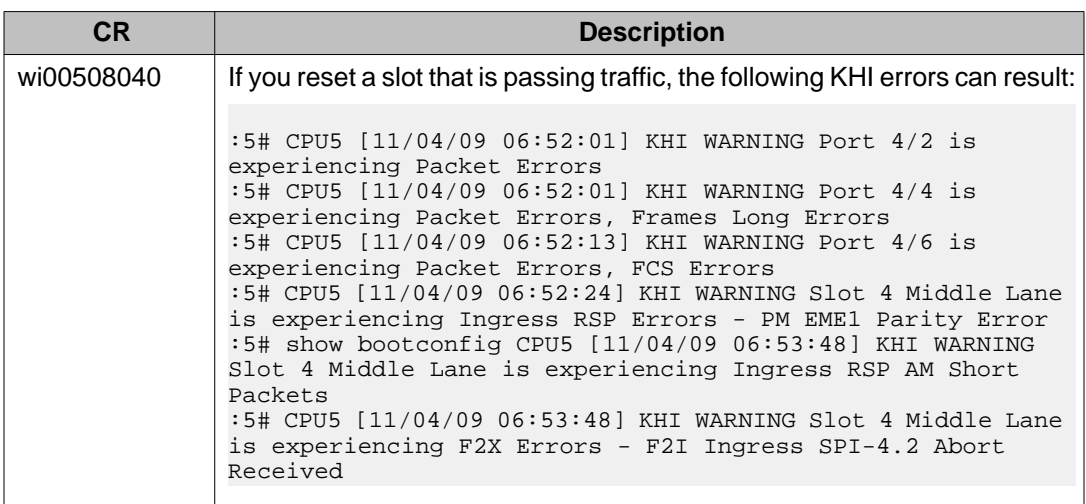

### **SPBM known issues**

#### **Table 14: SPBM known issues**

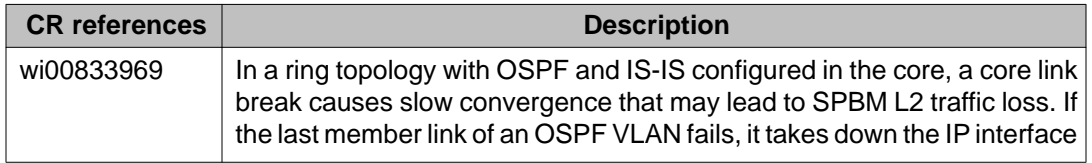

<span id="page-76-0"></span>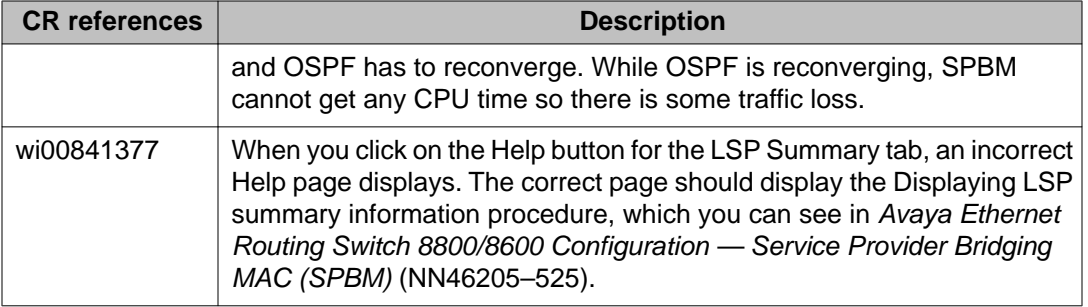

# **Layer 2 known issues**

### **Table 15: Layer 2 known issues**

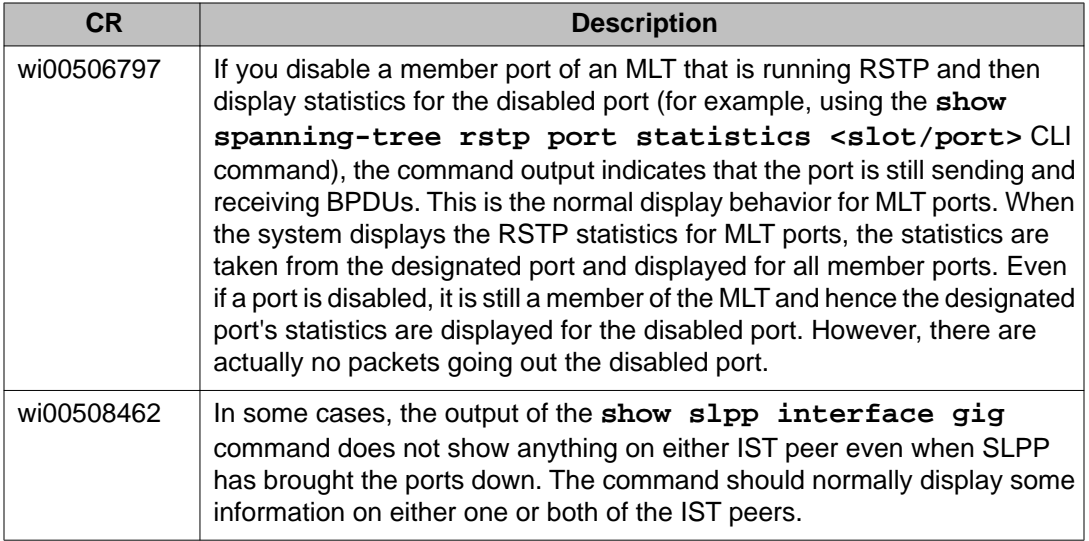

### **MLT/SMLT known issues**

### **Table 16: MLT/SMLT known issues**

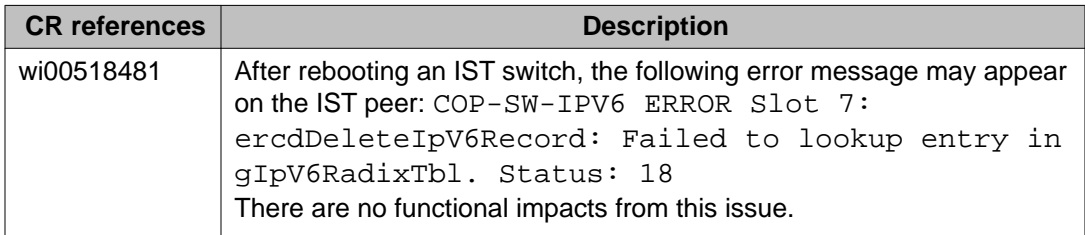

<span id="page-77-0"></span>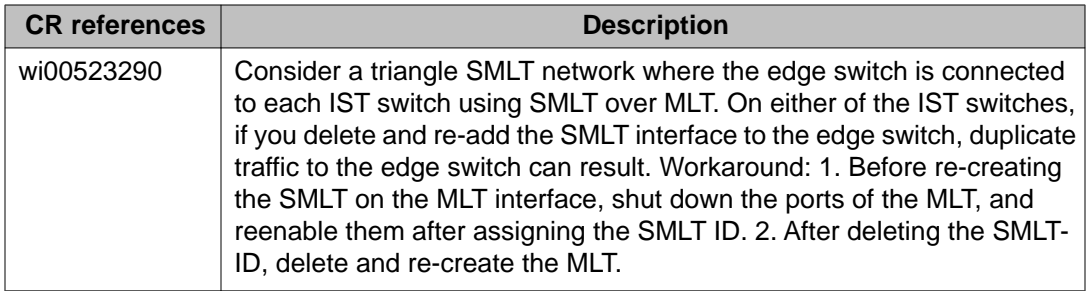

### **Unicast routing known issues**

### **Table 17: Unicast routing known issues**

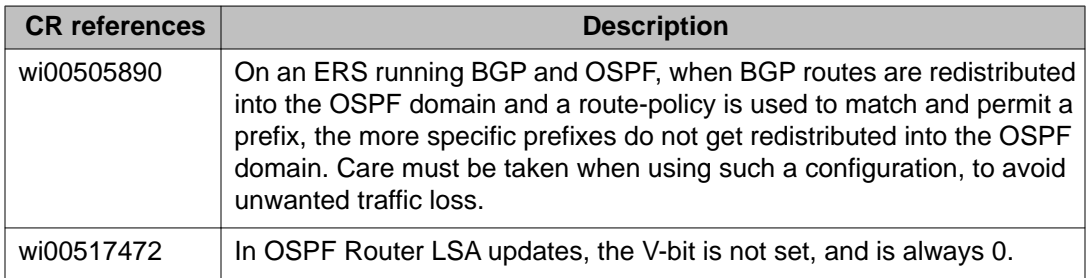

# **Multicast routing known issues**

### **Table 18: Multicast routing known issues**

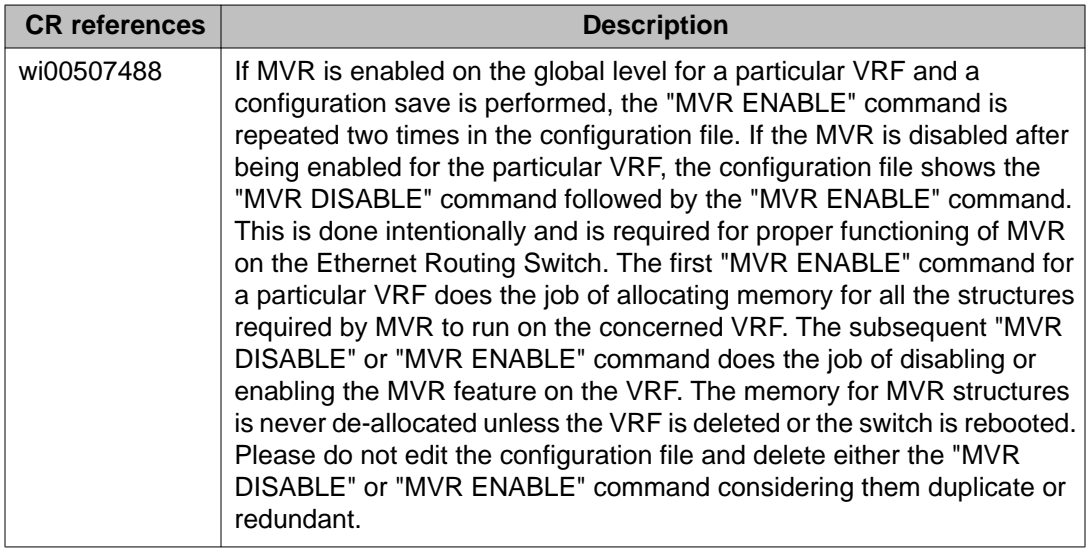

<span id="page-78-0"></span>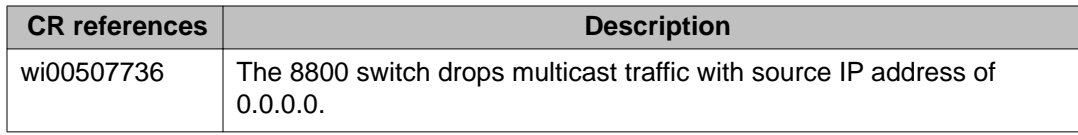

# **CLI and ACLI known issues**

#### **Table 19: CLI and ACLI known issues**

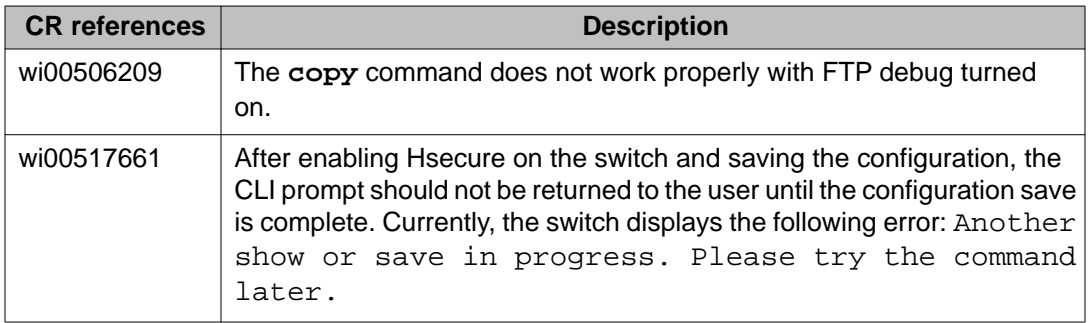

# **Enterprise Device Manager known issues**

#### **Table 20: Enterprise Device Manager known issues**

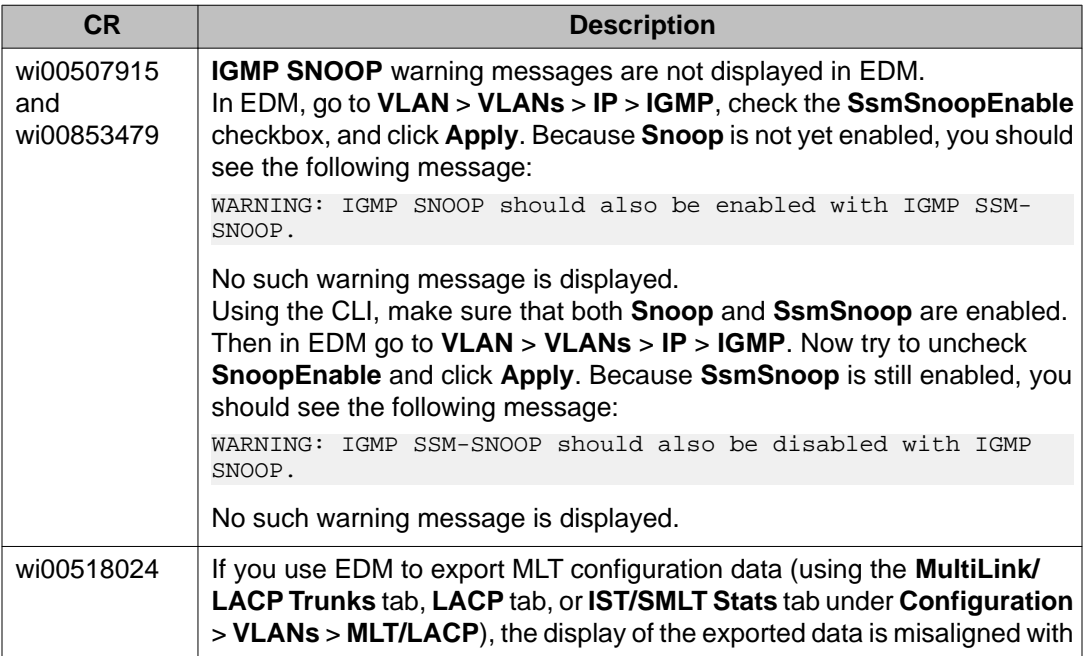

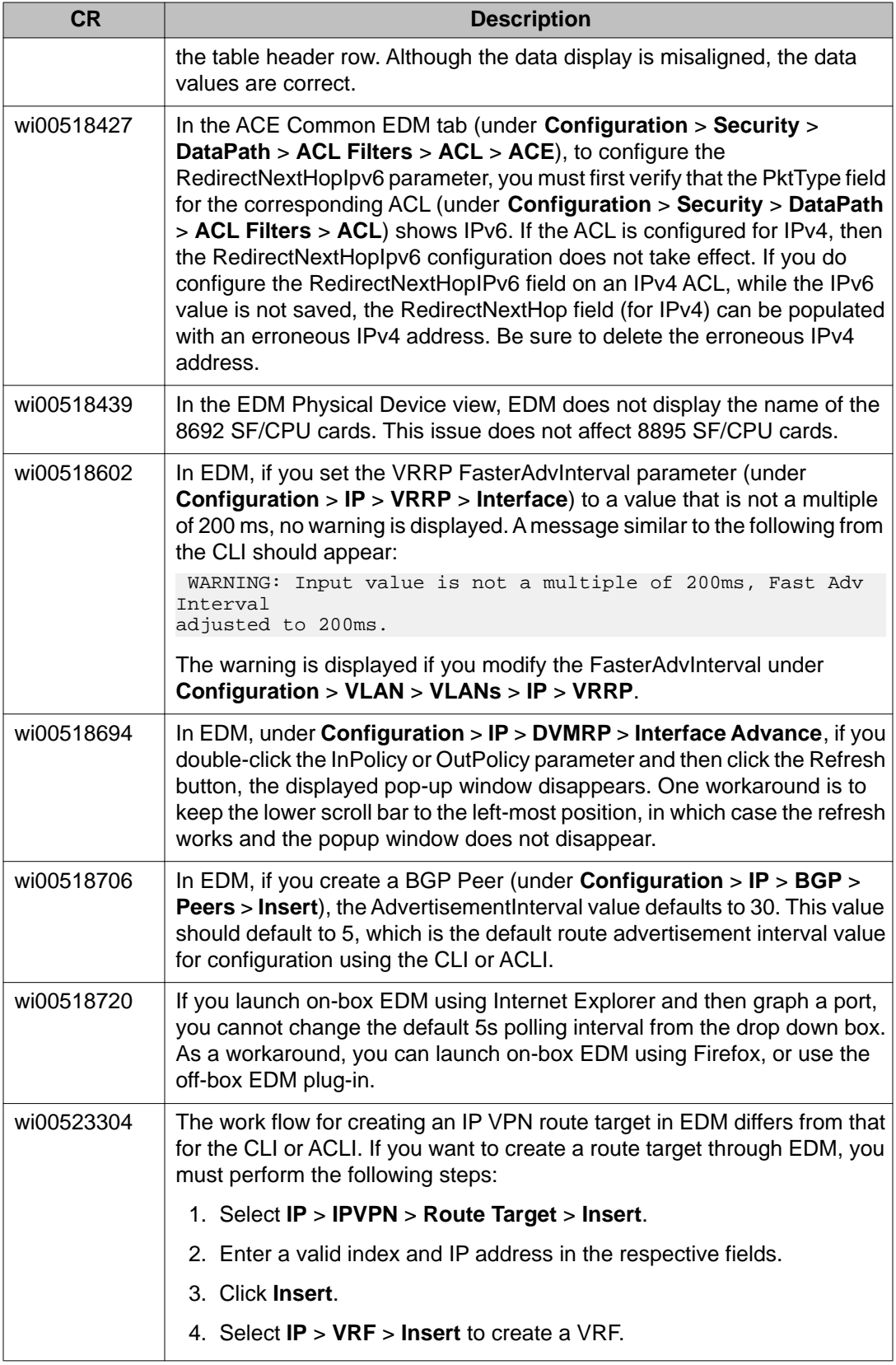

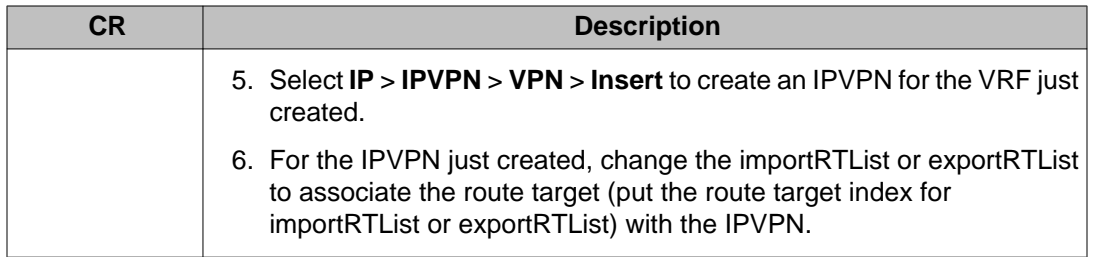

Known issues and limitations

# **Chapter 6: Customer service**

Visit the Avaya Web site to access the complete range of services and support that Avaya provides. Go to [www.avaya.com](http://www.avaya.com/) or go to one of the pages listed in the following sections.

### **Getting technical documentation**

To download and print selected technical publications and release notes directly from the Internet, go to [www.avaya.com/support](http://www.avaya.com/support).

# **Getting Product training**

Ongoing product training is available. For more information or to register, you can access the Web site at [www.avaya.com/support.](http://www.avaya.com/support) From this Web site, you can locate the Training contacts link on the left-hand navigation pane.

# **Getting help from a distributor or reseller**

If you purchased a service contract for your Avaya product from a distributor or authorized reseller, contact the technical support staff for that distributor or reseller for assistance.

### **Getting technical support from the Avaya Web site**

The easiest and most effective way to get technical support for Avaya products is from the Avaya Technical Support Web site at [www.avaya.com/support.](http://www.avaya.com/support)

Customer service